@ M o h a [m](https://www.linkedin.com/in/nahli/) e d \_ N a h l i

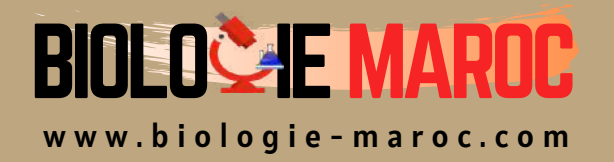

## **Géoinformatique**

## STU S3

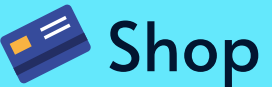

• Cahiers de Biologie + Lexique • Accessoires de Biologie

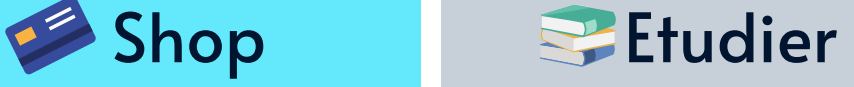

Visiter Biologie Maroc pour étudier et passer des QUIZ et QCM enligne et Télécharger TD, TP et Examens résolus.

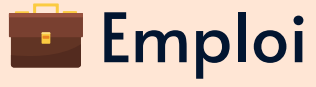

• CV • Lettres de motivation • Demandes...

- Offres d'emploi
- Offres de stage & PFE

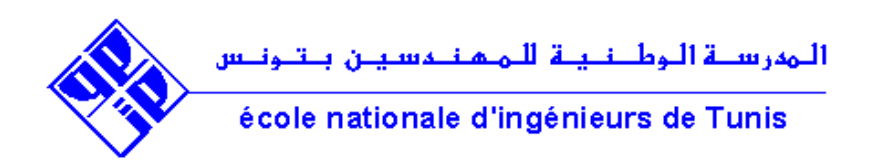

## *ENSEIGNEMENT COMPLEMENTAIRE*

## *INTRODUCTION AUX SIG ET A LA TELEDETECTION EN GENIE CIVIL*

*Classe : 2 A GENIE CIVIL Enseignante : H. Chakroun Département Génie Civil ENIT 2013 /2014*

#### Fiche Module : Enseignement complémentaire : Introduction aux SIG et Télédétection - Classe : 2A GC (22,5h)

#### Objectifs du cours

- $\checkmark$  Acquisition de notions spatiales fondamentales
- $\checkmark$  Bases de la modélisation spatiale et de bases de données spatiales
- $\checkmark$  Exemples d'applications de la télédétection/SIG dans les domaines GC, Aménagement et Environnement
- $\checkmark$  Etudes de cas de base de données spatiales avec logiciel SIG (Analyse spatiales et cartographie)

#### EVALUATION :

- $\checkmark$  Moyenne (Test + Assiduité + Performance en classe) : 40%
- $\checkmark$  Examen final (Documents non autorisés) : 60%

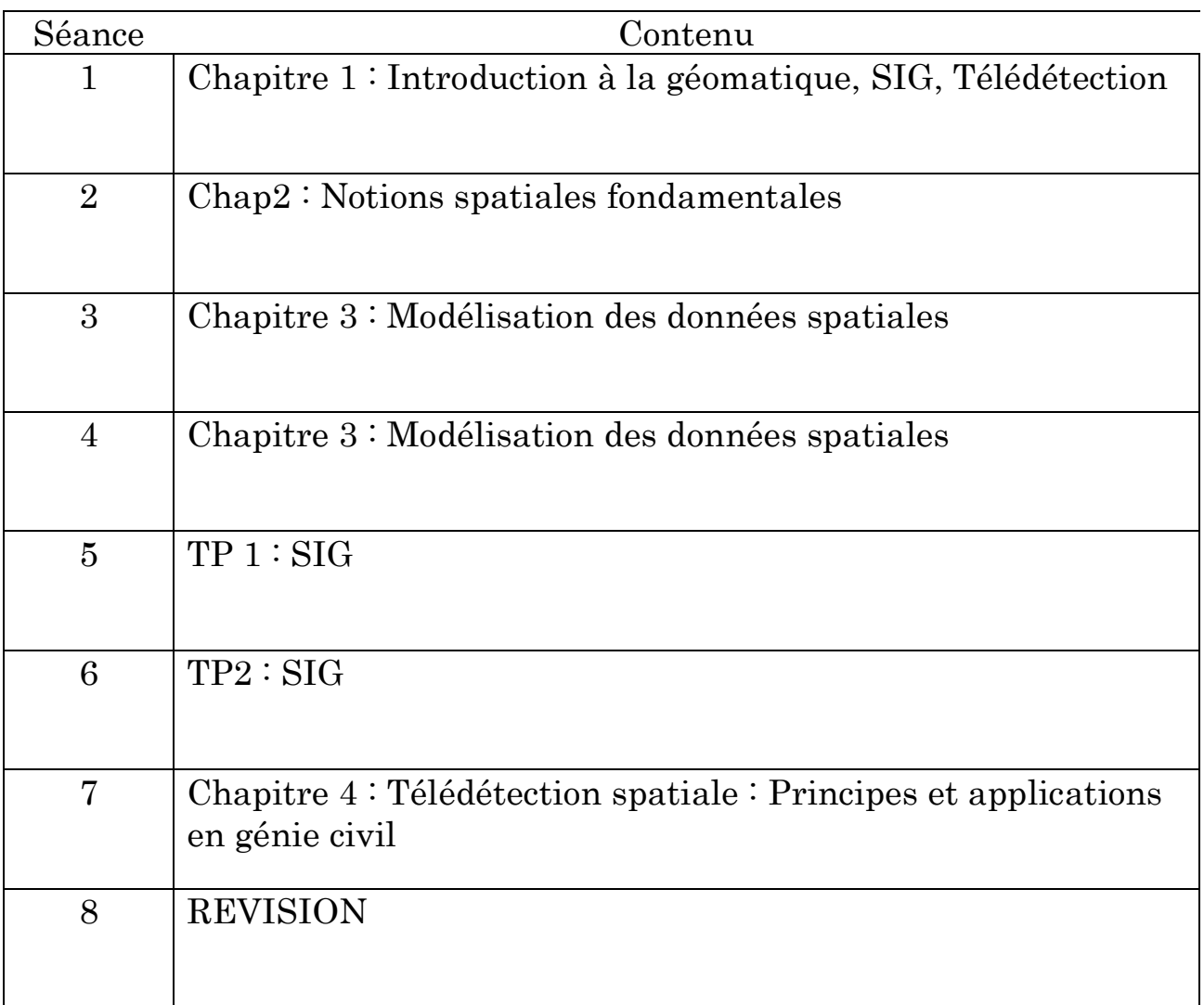

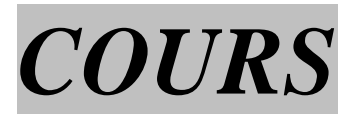

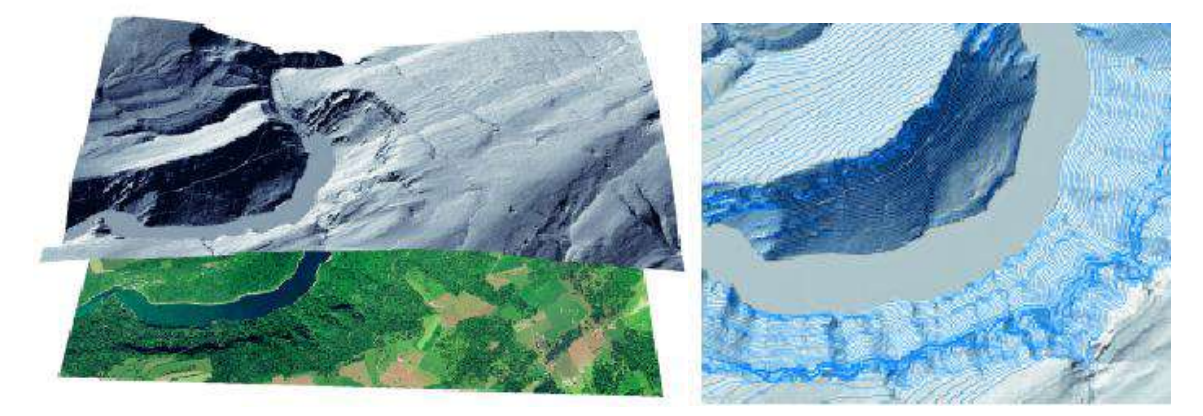

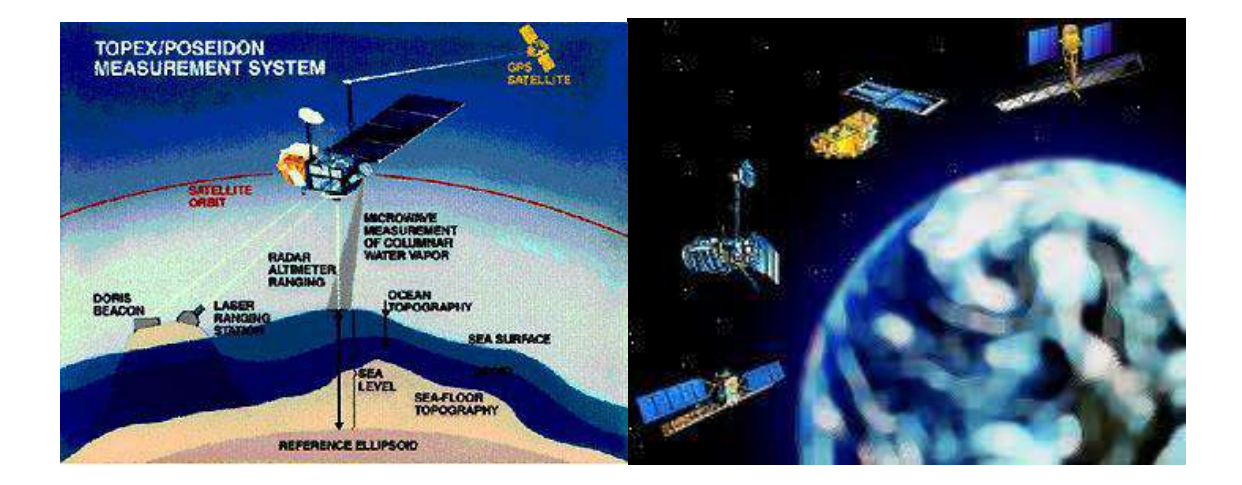

#### **Chapitre 1. Introduction à la géomatique, aux SIG et à la Télédétection**

#### **1.1. Introduction**

#### **1.1.1. Contexte**

La nécessité de mettre en place des instruments de surveillance et de gestion de notre territoire et milieu géographique paraît chaque jour comme une tâche incontournable. Comme le souligne Caloz (1997) gérer c'est prévoir, et prévoir l'évolution d'un phénomène suppose que l'on connaisse sa dynamique, donc les paramètres qui le déterminent et leurs rôles respectifs. Cette gestion nécessite des opérations qui représentent un volume de données sur le territoire considérables et des capacités de traitement de même ordre. C'est ce qui donné naissance aux SIG (Systèmes d'information géographique)

#### **1.1.2. Historique**

Les premiers SIG opérationnels sont apparus dans les années 1960 au Canada et aux Etats Unis. Le pionnier est indiscutablement le Canadian Geographic Information System (1964) qui rassemble des informations relatives à l'usage du sol, et des données concernant l'environnement, sur une grande partie du territoire canadien. Deux autres réalisations avantgardistes méritent d'être mentionnées : le New York Land Use Information System (1967) et le Minnesota Information System (1969). Depuis cette époque, les coûts et les difficultés techniques ont considérablement diminué.

#### **1.2. Géomatique et approche systémique**

#### **1.2.1 Géomatique**

#### **Définition**

Le mot géomatique fut utilisé pour la première fois par un ingénieur géographe Bernard Dubuisson en 1975. Sa définition est comme suit :

Discipline ayant pour objet la gestion des données à référence spatiale et qui fait appel aux sciences et aux technologies reliées à leur acquisition, leur stockage, leur traitement et leur diffusion.

#### **Objectifs des SIG**

- Définir les bases de la référence spatiale
- Développer et utiliser des outils pour localiser les différents éléments du territoire, existants ou à mettre en place
- Intégrer ou rendre intégrables les données obtenues en fonction des systèmes de référence choisis
- Offrir des données et information de qualité
- Améliorer leur traitement, stockage et diffusion grâce à l'informatique
- Analyser différents scénarios décisionnels à partir des informations obtenues

#### **Disciplines de la géomatique**

- La géographie
- La cartographie
- La télédétection
- La photogrammétrie
- La géodésie

- La statistique
- L'informatique
- Les mathématiques

#### **1.2.2. Approche systémique**

#### **Définition d'un système**

Un système est un ensemble organisé globalement et comprenant des éléments qui se coordonnent pour concourir à un résultat. Les éléments du système sont liés entre eux par des relations déterminées.

#### **1.2.3. Terminologie relative aux systèmes d'information**

**Un SIRS** : Systèmes d'Information à Référence Spatiale est caractérisé par le rattachement de chaque donnée à une position dans l'espace.

**Un SIG** : Système d'Information Géographique est un système d'information pour lequel la Terre est l'objet de référence fondamental.

#### **Définition du SIG**

C'est un ensemble d'équipements informatiques, de logiciels et de méthodologies pour la saisie des données, dont la majorité est spatialement référencée, destiné à la simulation de comportement d'un phénomène naturel, à la gestion et à l'aide à la décision (Caloz, 1997).

#### **1.3. Composantes d'un SIG**

L'aspect informatique est représenté d'une part par l'équipement qui comprend en général une unité centrale de traitement et les périphériques (instruments de numérisation, unité d'affichage de haute qualité, dérouleur de ruban, unités de sortie telles que les imprimantes et les tables traçantes).

D'autre part, le logiciel SIG qui comprend en général cinq modules qui sont :

- Module de saisie et vérification de données
- Module de stockage et de gestion de la base de données
- Module de sortie et de représentation des données
- Module de transformation des données
- Module d'interaction avec l'usager

Les figures 1.1 illustre les aspects informatiques des SIG.

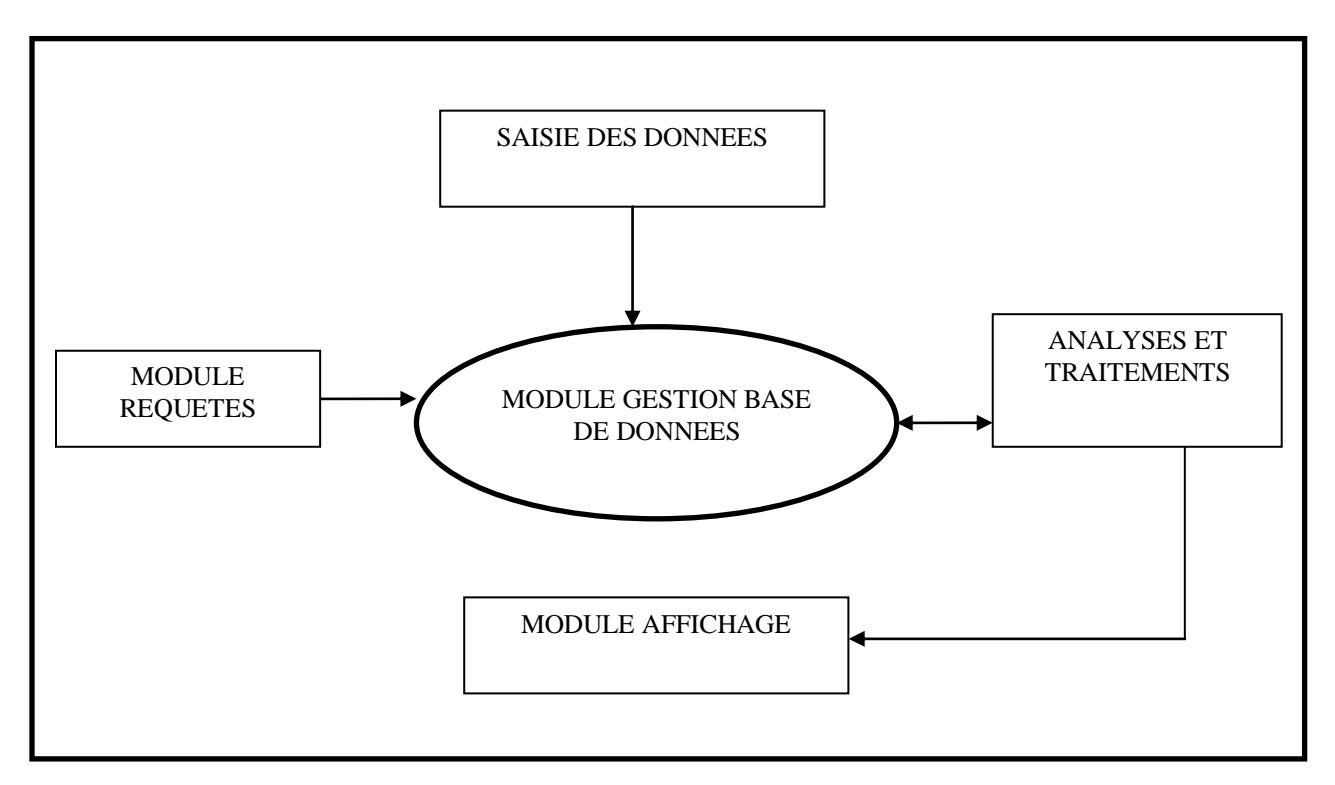

**Figure 1.1. Modules d'un SIG**

#### **1.4. Domaines d'application du SIG**

Les SIG sont utilisés pour gérer et étudier une gamme très diversifiée de phénomènes et de réseaux de phénomènes. Les principales activités sont :

- Etablissement et mise à jour des cartes thématiques
- La reconnaissance d'un lieu, d'une région, le choix d'un chemin
- La représentation d'objets ou de classes d'objets
- La réalisation des inventaires de l'occupation, de la nature ou de tout autre attribut du sol
- La représentation des phénomènes dynamiques dans le temps

#### **Exemples**

- Réseaux urbains: localisation à partir des adresses civiques, planification des transports, développement de plan d'évacuation
- Administration municipale: gestion du cadastre, zonage, évaluation foncière,
- Gestion des installations: localisation des câbles et tuyaux souterrains
- Commerce: analyse de la structure des marchés
- Santé: épidémiologie, répartition et évolution des maladies et des décès, distribution des services socio sanitaires, plans d'urgence, etc.
- Protection de l'environnement: étude des changements globaux, suivi des changements climatiques, biologiques, morphologiques, océaniques, etc.

#### **1.5. Avantages de l'utilisation des SIG**

- les données sont gardées sous forme physique (support magnétique)
- les données peuvent être stockées et extraites à un faible coût
- l'accès aux données est facile
- mesures sur les cartes, les superpositions, les transformations, la conception graphique
- des tests analytiques de modèles à caractère géographique peuvent être réalisés et répétés facilement
- l'étude des changements (études diachroniques) intervenues entre plusieurs dates peuvent être facilement réalisés
- la conception graphique interactive et les traceurs automatisés peuvent être utilisés pour la conception et la production cartographique

#### **1.6. Télédétection spatiale**

#### **1.6.1. Généralités et définitions**

- La télédétection est la discipline scientifique qui regroupe l'ensemble des connaissances et des techniques utilisées pour observer, interpréter et gérer l'espace géographique à partir de mesures et d'images obtenues à l'aide de plates-formes aéroportées, spatiales, terrestres ou maritimes.
- La télédétection permet de saisir, de reconnaître, de classer et d'évaluer des objets, des régions ou des phénomènes.
- La télédétection produit des données numériques sous forme d'images.

#### **1.6.2. Bref historique**

L'histoire de la télédétection reflète l'évolution des techniques photographiques et radiométriques et parallèlement le développement de l'aviation et des véhicules spatiaux.

- La photographie aérienne conventionnelle noir et blanc :
- La photographie couleur
- la photographie proche infra-rouge se développe essentiellement autour d'applications militaires.
- L'image numérique

#### **1.6.3. Applications de la télédétection**

- $\overline{\phantom{a}}$  les applications relatives à la géosphère
- les applications relatives à l'atmosphère et l'hydrosphère terrestre
- les applications relatives à la biosphère terrestre
- Les applications relatives au milieu marin et au littoral
- Les applications relatives à l'œkoumène (espace occupé et organisé par l'être humain).

 Utilité de la télédétection qui permet une mise à jour régulière qui n'est pas disponible avec les moyens de cartographie ou de suivi (terrain) classiques.

#### **1.6.4. Télédétection et géomatique**

#### **Définition de la géomatique :**

Discipline ayant pour objet la gestion des données à référence spatiale et qui fait appel aux sciences et technologies reliées à leur acquisition, leur stockage, leur traitement et leur diffusion (Office de la langue française du Québec).

La télédétection est une discipline de la géomatique qui a des interactions avec les autres disciplines de la géomatique. Par exemple :

- La mise à jour de l'information géographique
- La cartographie (utilisation du sol, expansion urbaine, phénomène climatique, etc.)
- Élaboration du relief à partir d'images stéréoscopiques

#### **1.7. Principes de la télédétection**

D'après Caloz (1997) les principaux éléments qui interviennent lors de l'acquisition d'une information sur un objet à distance sont (figure 1.1):

- le rayonnement électromagnétique
- l'objet (cible ou de scène). Il réfléchit le REM et émet son propre rayonnement
- le milieu perturbateur : l'atmosphère, l'environnement
- les instruments de mesure

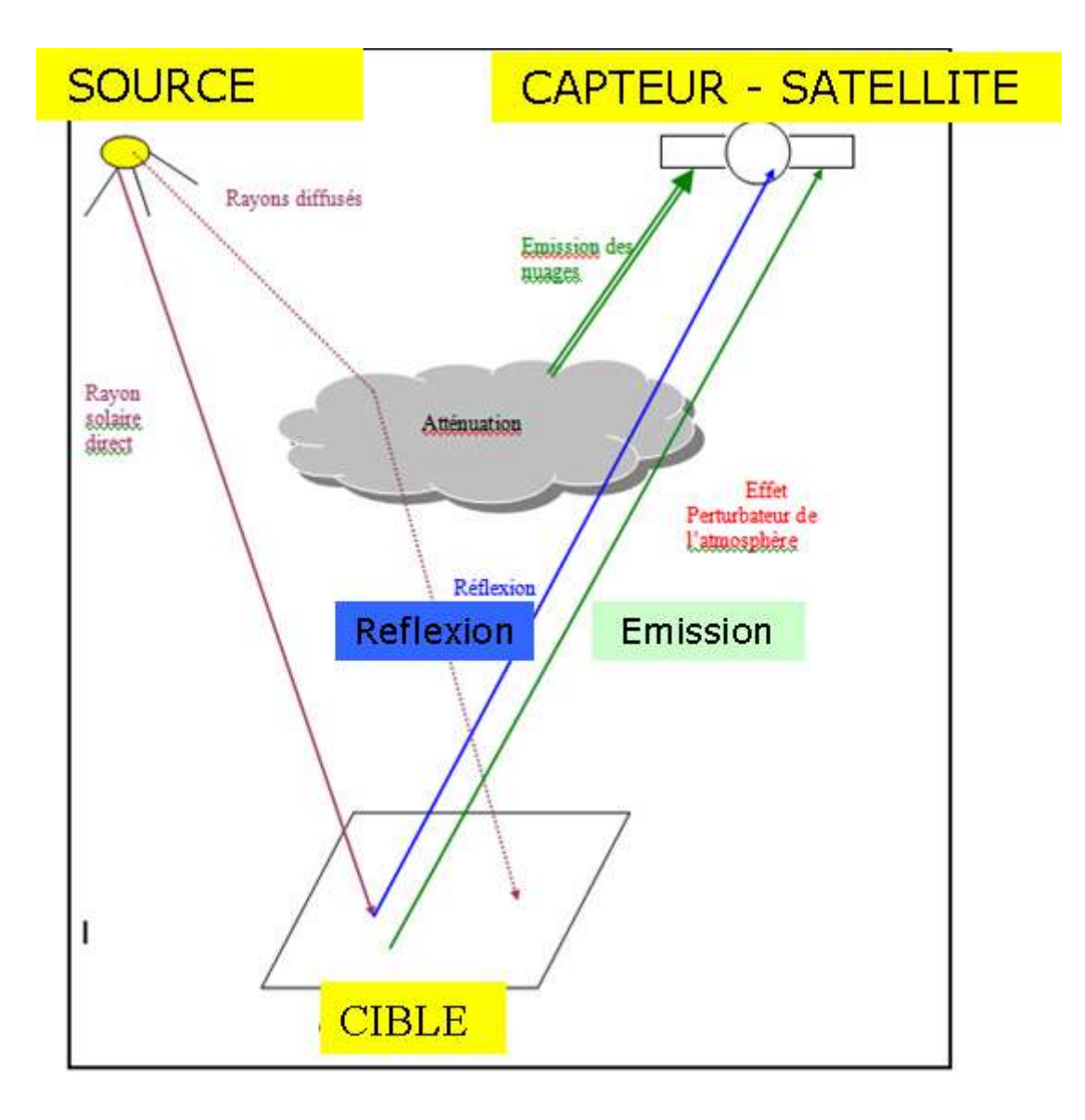

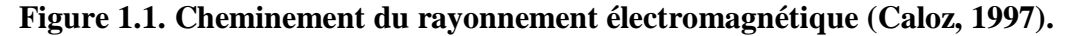

#### **1.8. Satellites de télédétection**

Il existe des satellites qui fournissent des images couvrant de grandes étendues mais avec des résolutions faibles (niveau de détails grossier). Par exemple, les satellites météorologiques METEOSAT et GOES fournissent des images toutes les demi-heures. D'autre satellites ne fournissent que des images d'un même lieu tous les 16 jours (LANDSAT) ou les 26 jours (SPOT).

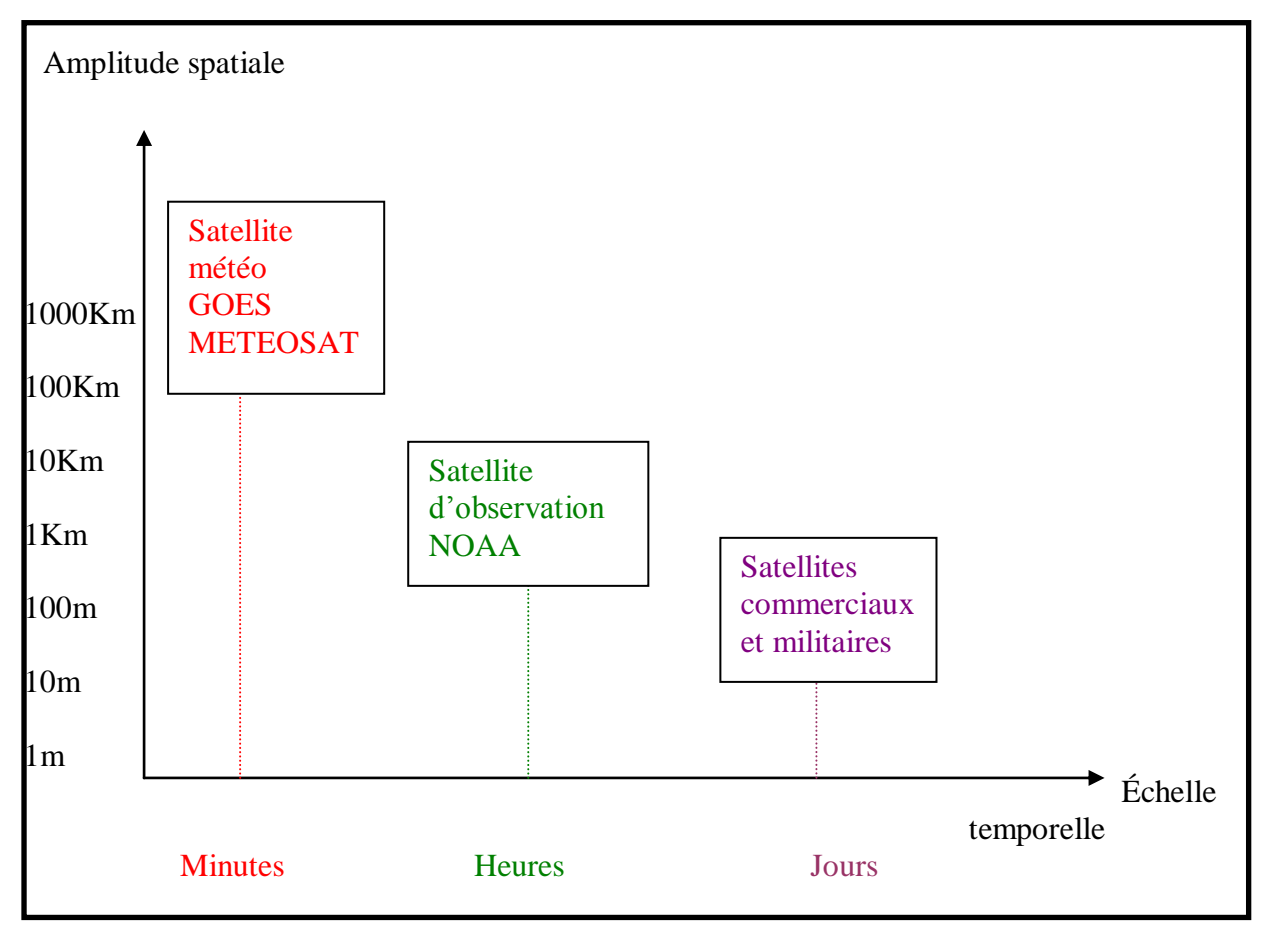

#### **Figure 1.2. Résolution spatio-temporelle des satellites de télédétection (Bonn et Rochon, 1992)**

#### **Chapitre 2 : Notions spatiales fondamentales**

#### **2.1. Concepts spatiaux fondamentaux**

Les données géographiques sont complexes parce qu'elles impliquent des informations sur la position, la taille relative des données par rapport à la réalité, et les liens de voisinage entre les données. Ces aspects se traduisent par quatre concepts spatiaux :

- 1. La topologie
- 2. L'échelle
- 3. La géoréférence et projections

#### **2.2. Notion de topologie**

Dans le cadre de SIG, la topologie est l'ensemble de relations perçues qui permettent de situer les objets les uns par rapport aux autres.

Définition : c'est la position relative d'un objet par rapport à ses voisins. Quand on lit une carte ou un plan, on décode naturellement la topologie (la la moquée est au milieu du village, il existe un chemin qui relie un endroit à un autre,...).

Un SIG ne pourra réaliser ce type d'opération que si :

- la nature des objets est clairement définie (cette ligne est l'axe d'un tronçon de voirie).
- l'articulation géométrique des objets est correcte (l'extrémité de ce tronçon coïncide avec l'extrémité du suivant

La topologie est déduite de la géométrie des objets graphiques. Un SIG topologique détecte les erreurs et les corrige (Figure)

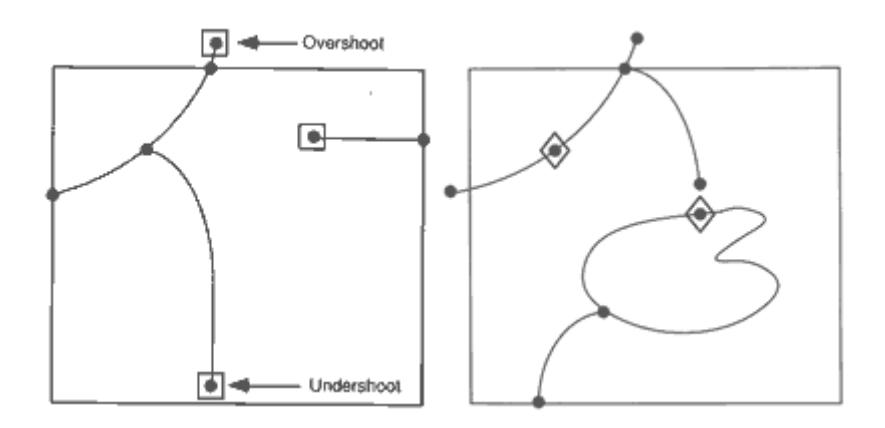

#### **Figure 2.1. Détection des erreurs topologiques dans un SIG**

#### **Application** : **Réseau de conduites d'alimentation en eau potable**

La figure suivante représente un réseau d'eau potable.

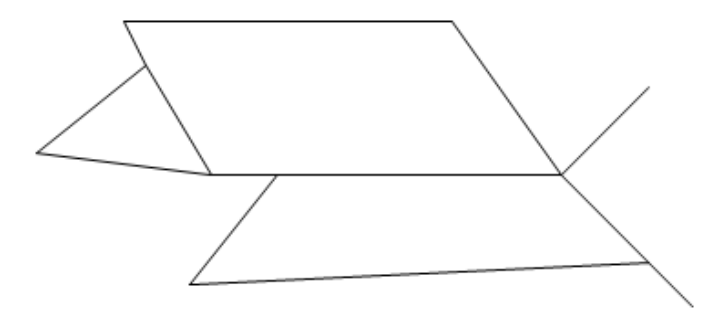

**Figure 2.2. Réseau d'eau potable**

- 1- Décomposer la figure selon une structure topologique en identifiant tous les objets nécessaires à la caractérisation de cette structure (nœud, arc, polygone).
- 2- Quels objets doivent avoir une localisation géographique ? Caractériser l'information géographique à ajouter à ces objets.
- 3- Etablir et remplir un tableau pour chaque type d'objets.

#### **2.3. Notion d'échelle cartographique**

L'échelle est définie comme le rapport entre la distance sur la carte et la distance sur le terrain. Elle correspond à un degré de généralisation de la représentation graphique (perte partielle d'information).

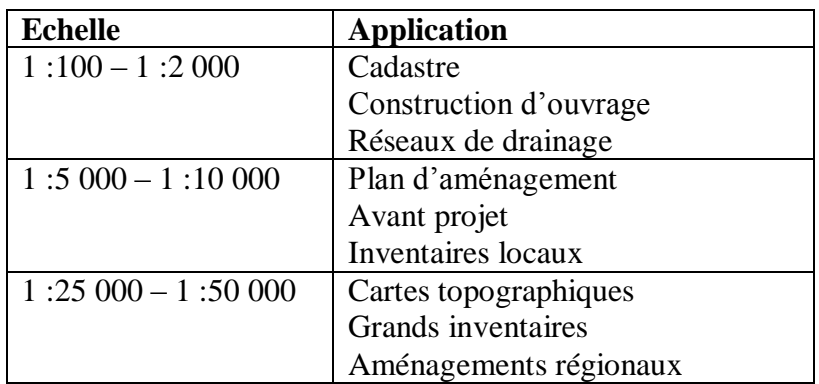

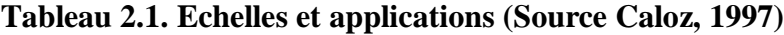

#### **2.4. Systèmes de coordonnées géographiques**

#### **2.4.1. Système géodésique**

C'est un repère qui permet d'identifier chaque point du globe d'une manière unique. Un point est repéré par sa longitude et sa latitude sur la Terre qui a une forme approximative d'ellipsoïde (Figure 2.3.a). Le positionnement des ponts dans l'espace et le temps au voisinage de la Terre nécessite la définition d'un système géodésique de référence. Il s'git  $d'$ un repère affine  $(O,i,j,k)$  tel que (Figure 2.3.b) :

- 1. est proche du centre de la Terr
- 2. OZ est proche de l'axe de rotation de la Terre

3. OXZ est proche du plan méridien origine

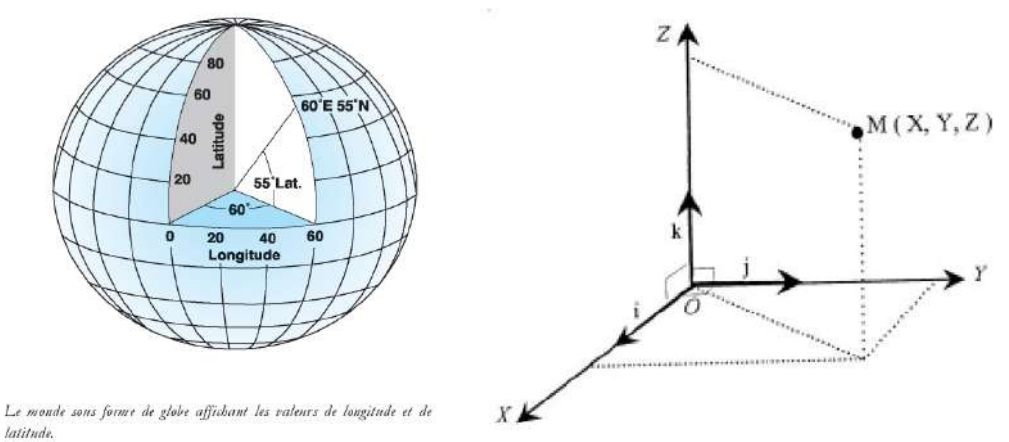

**Figure 2.3. Longitude et latitude**

#### **Exemple** :

.

Tunis :  $\lambda \approx 10^{\circ}$  Est,  $\Phi \approx 36^{\circ}$  Nord Ouébec :  $\lambda \approx 71^\circ$  Ouest,  $\Phi \approx 46^\circ$  Nord

#### **2.4.2. Géoïde, Ellipsoïde et Datum**

Un **géoïde** est une représentation de la surface [terrestre](http://fr.wikipedia.org/wiki/Terre) plus précise que l'approximation sphérique ou ellipsoïdale. Il correspond à une [équipotentielle](http://fr.wikipedia.org/wiki/%C3%89quipotentielle) du champ de [gravité](http://fr.wikipedia.org/wiki/Pesanteur) terrestre, choisie de manière à coller au plus près à la « surface réelle ». Il sert de zéro de référence pour les mesures précises d'altitude. Mais cette surface irrégulière est difficile à utiliser dans les calculs, et on préfère alors utiliser un **[ellipsoïde.](http://fr.wikipedia.org/wiki/Ellipso%C3%AFde)**

Un **[ellipsoïde](http://fr.wikipedia.org/wiki/Ellipso%C3%AFde)** est une surface régulière qui lorsqu'elle est bien choisie (centre, dimensions, orientation...) s'écarte au maximum de quelques dizaines de mètres du géoïde. L'ellipse est un ovale doté d'un grand axe (l'axe plus long) et d'un petit axe (l'axe plus court). Pour l'[ellipsoïde](http://fr.wikipedia.org/wiki/Ellipso%C3%AFde) terrestre, le demi-grand axe est le rayon entre le centre de la Terre et l'équateur, alors que le demi-petit axe est le rayon entre le centre de la Terre et le pôle.

Un **datum** [\(ellipsoïde](http://fr.wikipedia.org/wiki/Ellipso%C3%AFde) local) est créé sur l'ellipsoïde sélectionné et peut incorporer des variations locales d'altitude. Le datum et l'ellipsoïde sous-jacents par rapport auquel les coordonnées d'un jeu de données sont référencées peuvent changer les valeurs de coordonnées. Par rapport à l'ellipsoïde, le géoïde présente des écarts maximaux de 100 m.

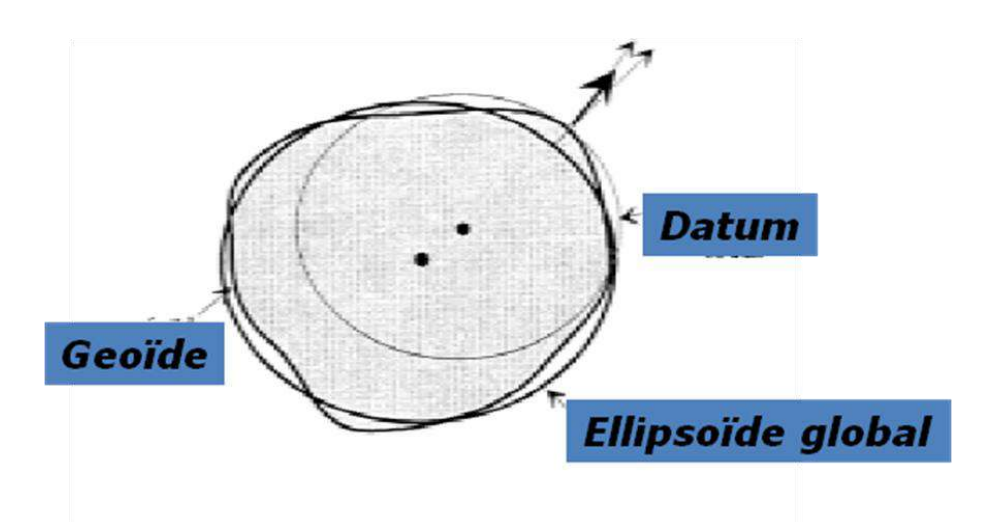

**Figure 2.4. Représentation du géoïde, de l'ellipsoïde et du datum**

Au cours des derinières décennies, le données satellite ont fourni aux géodésiens de nouvelles mesures pour définir l'ellipsoide global le mieux adapté à la Terre (exemple Tableau 2.2).

On peut sélectionner un ellipsoïde particulier à utiliser dans une zone géographique spécifique, s'il imite particulièrement bien le géoïde de cette partie du monde. Par exemple, pPour l'Amérique du Nord, l'ellipsoïde privilégié est GRS 1980, sur lequel s'appuie le datum nord-américain de 1983 (NAD83). Un exemple utilisant la municipalité de Bellingham, dans l'état de Washington,donne les différentes coordonnées selon le datum considéré. (Tableau 2.3).

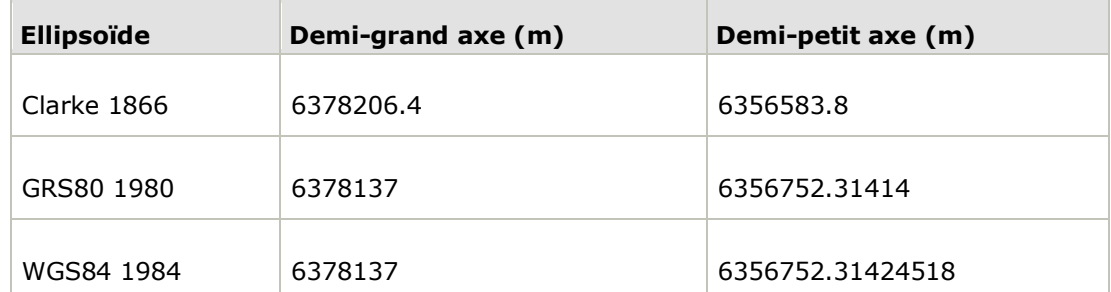

**Tableau 2.2. Echelles et applications (http://help.arcgis.com/fr/arcgisdesktop/)**

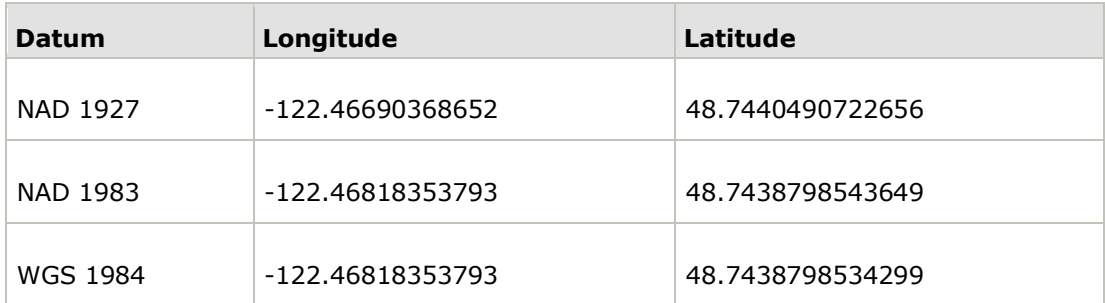

**Tableau 2.3. Coordonnées de la municipalité de Bellingham (Etat de Washington) selon 3 datums différents. (http://help.arcgis.com/fr/arcgisdesktop/)**

#### **2.5. Systèmes de coordonnées projetées**

#### **2.5.1. Définition des projections**

**Projection :** C'est une fonction mathématique qui fait correspondre à un ellipsoïde un plan de projection en transformant les coordonnées sphériques du globe (longitude, latitude, [deg,min,sec] en coordonnées planaires plates (coordonnées cartésiennes [x,y]) identifiés par des coordonnées x, y sur une grille, dont l'origine est située au centre de cette grille. Chaque position possède deux valeurs qui la situent par rapport à cet emplacement central. (Figure 2.5).

Un système de coordonnées projetées est toujours basé sur **un système de coordonnées géographiques**, lui-même basé sur une sphère ou un ellipsoïde. Un système de coordonnées projetées se définit sur une surface plane, à deux dimensions. Contrairement à un système de coordonnées géographiques, un système de coordonnées projetées possède des **longueurs**, des **angles** et des **surfaces constants** dans les deux dimensions.

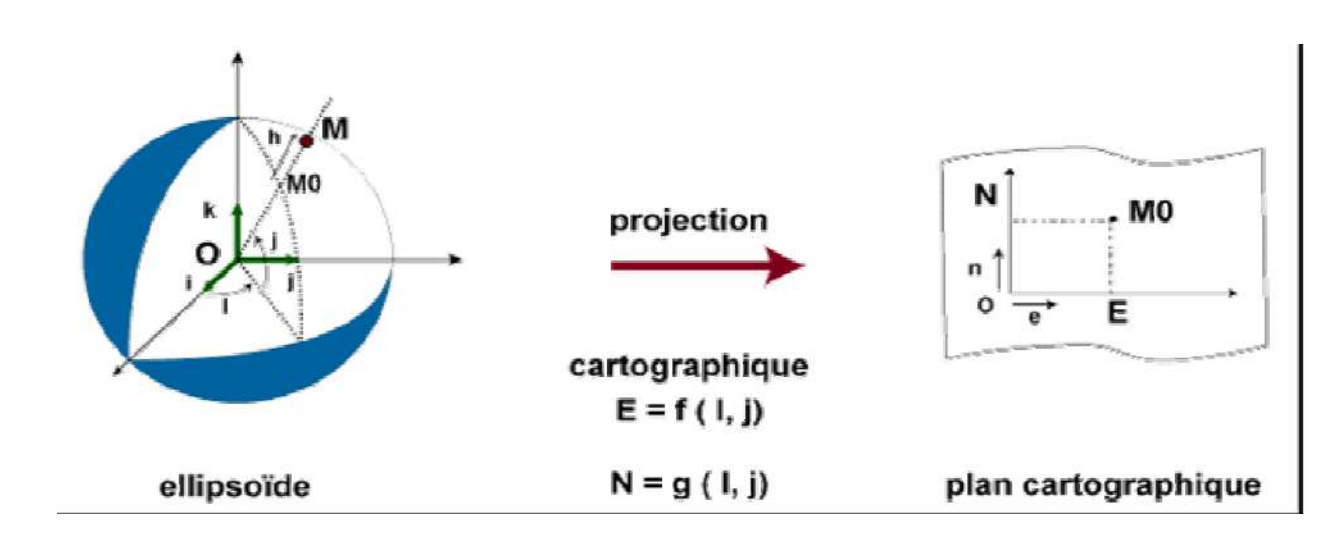

**Figure 2.5. Principe de la projection cartographique**

#### **2.5.2. Types de projections**

La surface courbe de la Terre n'est pas une surface développable : on ne peut pas le reporter sur le plan sans l'altérer (déchirer. Ceci entraine des déformations des propriétés géométriques (angles, distances et surfaces) (Figure 2.6). Les méthodes de projection varient par les surfaces développables. Elles définissent les formes de projection. Les exemples les plus courants sont: les cônes, les cylindres et les plans (Figure 2.7). On parle de :

- Projection conique
- Projection cylindrique
- Projection planaire

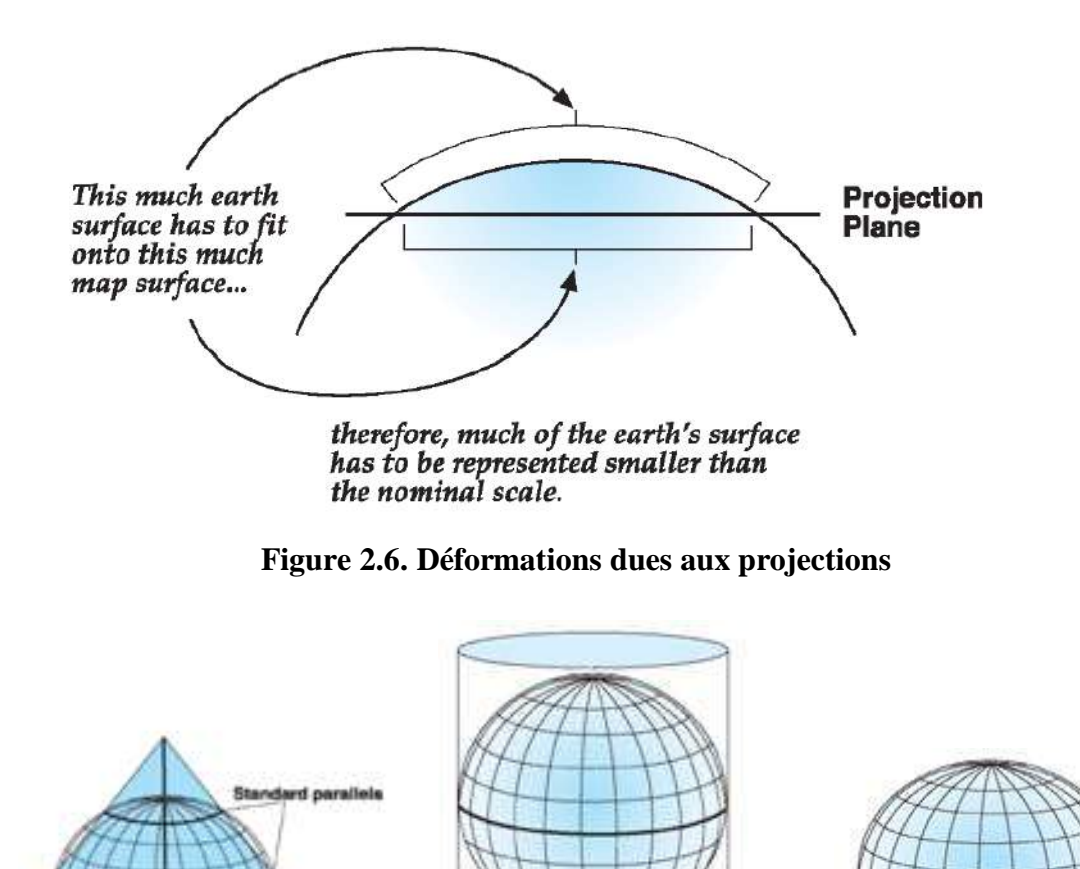

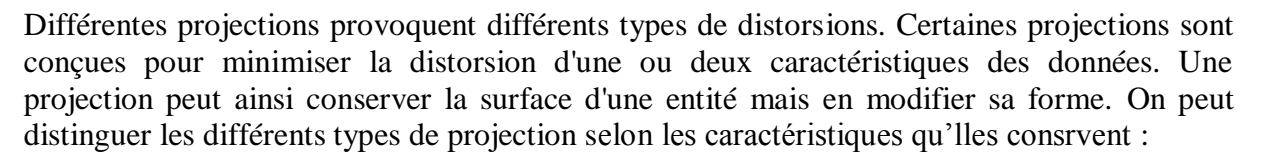

**Figure 2.7. Surfaces développables des projections**

Normal

- **projections conformes** : elles conservent la forme locale.
- **projections équivalentes** : elles conservent la surface des entités affichées. Pour cela, les autres propriétés (forme, angle et échelle) sont déformées.
- **projections équidistantes :** elles conservent la distance entre certains points. Aucune projection ne conserve l'échelle correctement sur la totalité d'une carte. Cependant, dans la plupart des cas, l'échelle est conservée correctement sur une ou plusieurs lignes d'une carte.

Equatorial

 **projections azimutales :** La distance la plus courte entre deux points d'une surface courbe comme la terre se trouve le long de l'équivalent sphérique d'une ligne droite sur une surface plane. C'est-à-dire le grand cercle sur lequel les deux points se trouvent.

#### **2.5.3. Types de projections en Tunisie**

Les projections les plus utilisées en Tunisie sont :

 **Projection Conique Conforme de Lambert** : c'est la projection standard de représentation des cartes étendue est-ouest plus que nord-sud. Elle conserve les formes locales

Le sommet du cône appartient à l'axe des pôles et est tangent à un ellipsoïde de référence en un point défini par « Méridien Central », un parallèle de référence de latitude et les 2 « standards parallèles ». les paramètres « False easting » et « False northing » sont des offset utilisés pour éviter les valeurs négatives

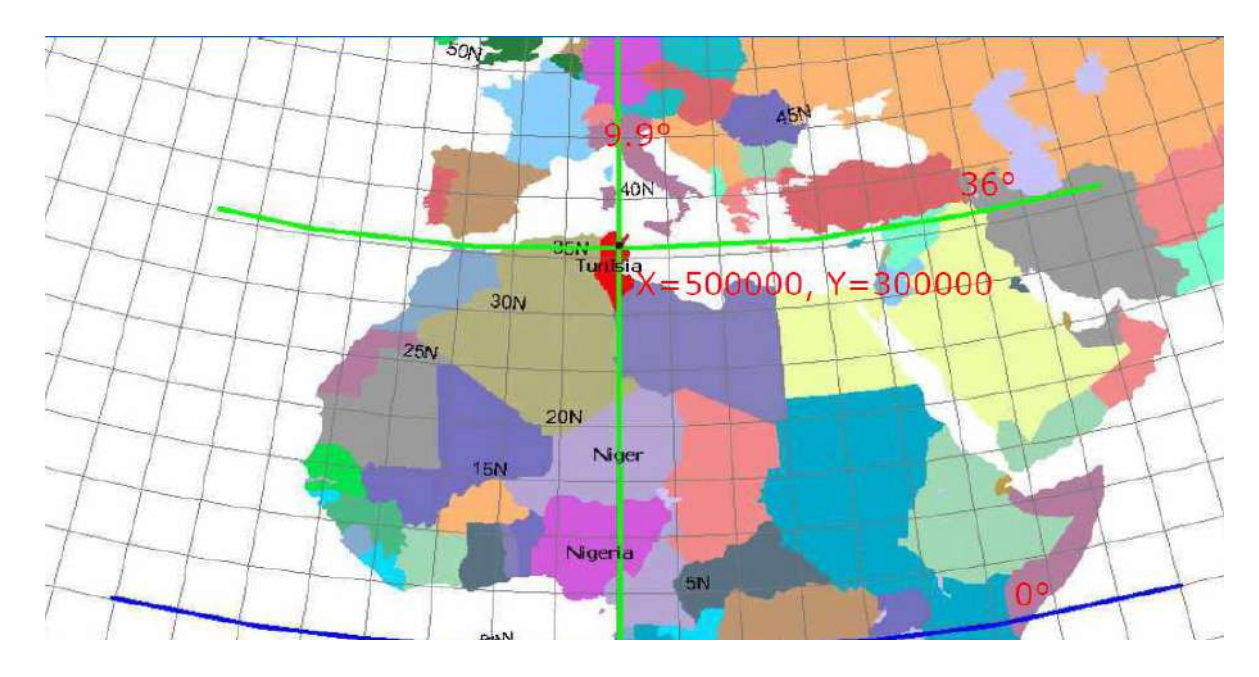

**Paramètres de la projection conforme conique de Lambert en Tunisie** 

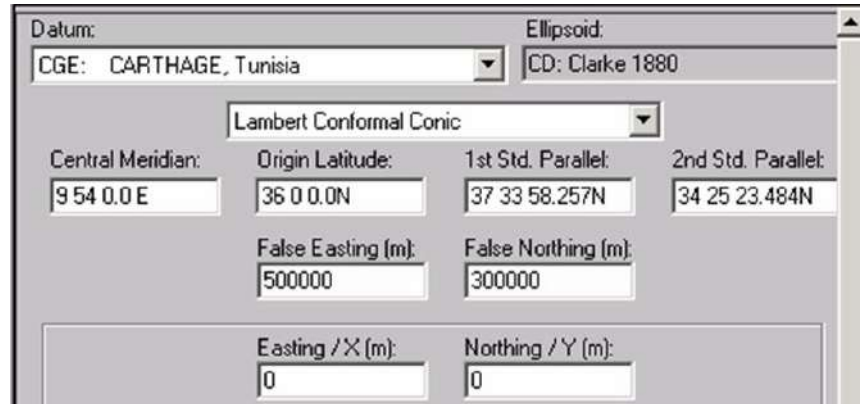

**Figure 2.8. Paramètres de la Projection Conique Conforme de Lambert en Tunisie**

 **Projection Universal Transverse Mercator (UTM) :** Projection cylindrique transverse où l'axe du cylindre croise perpendiculairement l'axe des pôles de l'ellipsoïde terrestre au centre de l'ellipsoïde. Elle conserve les formes locales (projection conforme). En pratique, pour couvrir la surface de la Terre, on la découpe en 60 fuseaux de 6 degrés en séparant l'hémisphère Nord et l'hémisphère Sud. Soit au total 120 zones (60 pour le Nord et 60 pour le Sud). Chaque fuseau a un système de coordonnées planes dont l'axe des X correspond à l'équateur et l'axe des y coïncide avec le méridien central du fuseau.

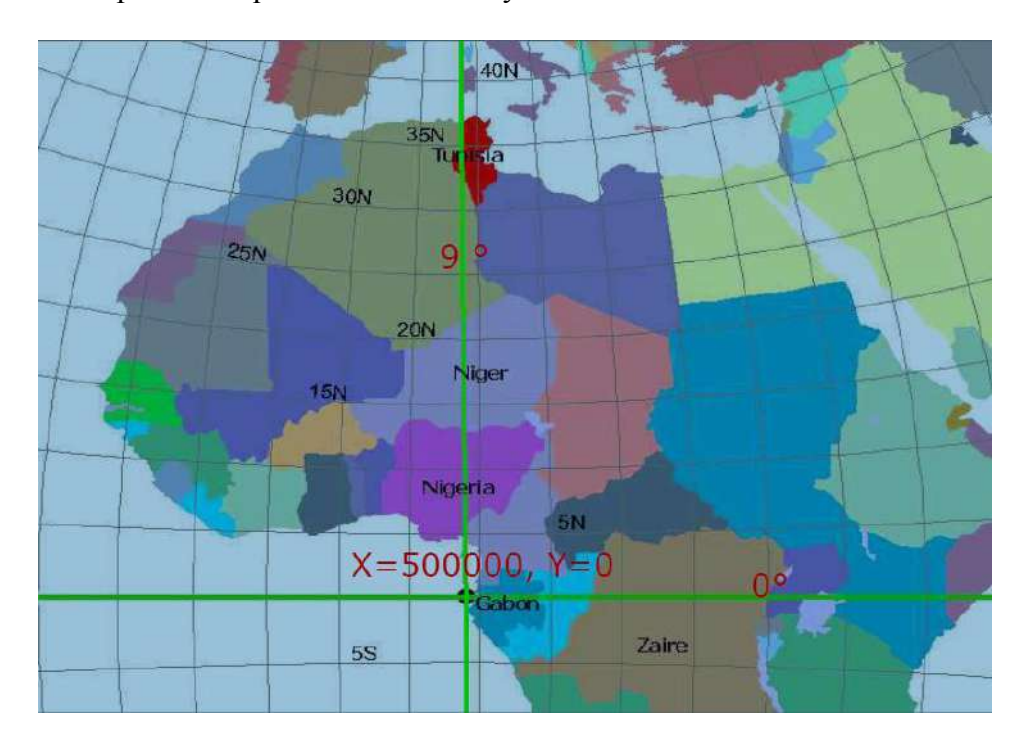

### **Paramètres de la projection UTM en Tunisie**

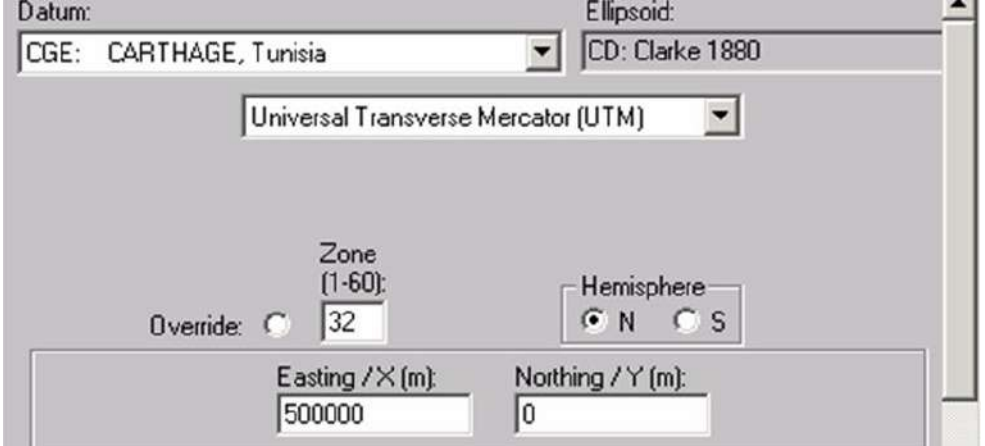

**Figure 2.9. Paramètres de la Projection UTM en Tunisie**

#### **Chapitre 3. Modélisation des Données Spatiales**

#### **3.1. Notion de couche**

Une couche est un plan réunissant normalement des éléments géographiques de même type. Une couche peut aussi être vue comme un compartiment logique du système d'information. De manière générale, on met sur une même couche des entités de même classe, par exemple : toutes les rivières, toutes les limites municipales, tous les conduits d'égouts. Plus précisément, on prévoit une couche par entité géographique

#### **Exemples**

- la couche des routes
- la couche des rivières
- la couche de l'occupation du sol
- la couche des rues

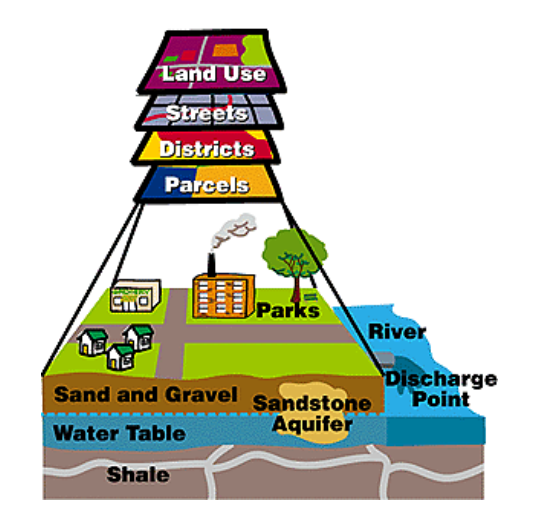

**Figure 3.1. Exemple de couches spatiales dans un SIG (http://www.unites.uqam.ca/dgeo/geo7511-2001)**

#### **3.2. Unité cartographique et entités spatiales**

L'unité cartographique UC est un moyen de représentation des objets réels sur un support de cartographie (numérique ou analogique). Cette représentation nous permet de :

- Reconnaître un lieu
- Représenter les différents objets et leur distribution spatiale
- Représenter un phénomène dynamique

Selon la structure des données, on peut avoir des UC régulières (matricielles) ou non régulière (vectorielle) 5Figure 3.2) :

UO irrégulières

- Point : ex borne, arbre, sondage (dimension 0)
- Ligne : rivière, tronçon de route (dimension 1)
- Polygone : parcelle, bassin versant (dimension 2)

UO régulières : mailles

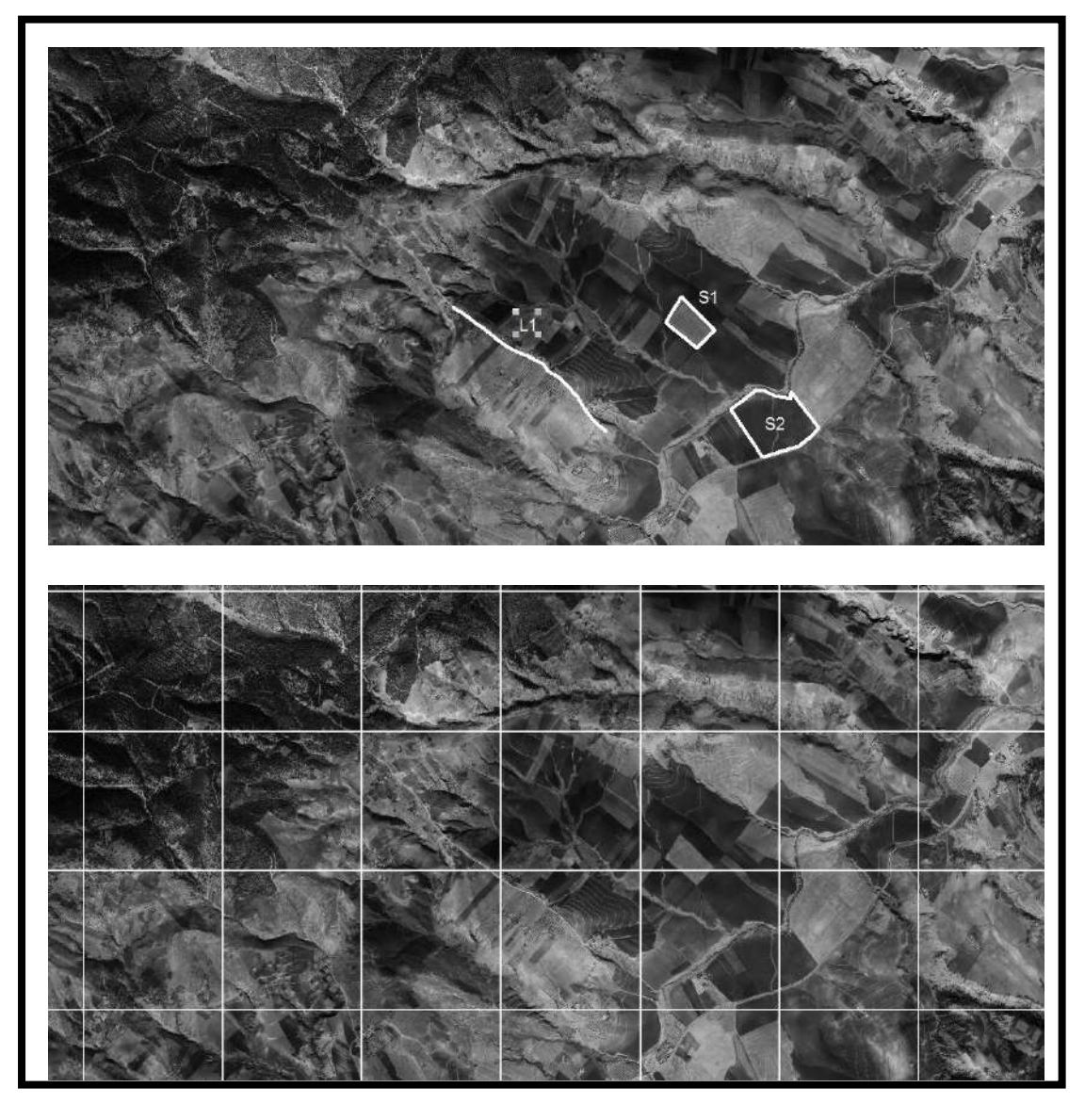

**Figure 3.2. Unités d'observations irrégulières et régulières**

#### **3.3. Structure des données spatiales**

Tous les objets spatiaux peuvent être décrits par 4 classes de propriétés :

- Leur position à la surface de la Terre
- Les relations spatiales (topologie)
- Leurs attributs.
- Leurs méta-données.

Sur le plan informatique, il existe essentiellement 2 modes de représentation des données :

- **Le mode vectoriel ou objet** : les unités d'observation sont eux-mêmes des objets. C'est une représentation inspirée de la carte conventionnelle dans un espace continu (ex : réseau hydrographique, stations météo, cadastre)
- **Le mode matriciel** correspondant à une division de l'espace en cellules rectangulaires ou carrées. Cette représentation est liée à la notion d'image (image satellite, MNT)

#### **3. 4. Structure vectorielle**

Le mode vecteur représente les objets spatiaux soit par un point (ex forage), une ligne (ex route) ou un polygone (ex lac). En mode vecteur un objet est caractérisé par :

- La position
- La relation avec d'autres objets spatiaux
- Les attributs

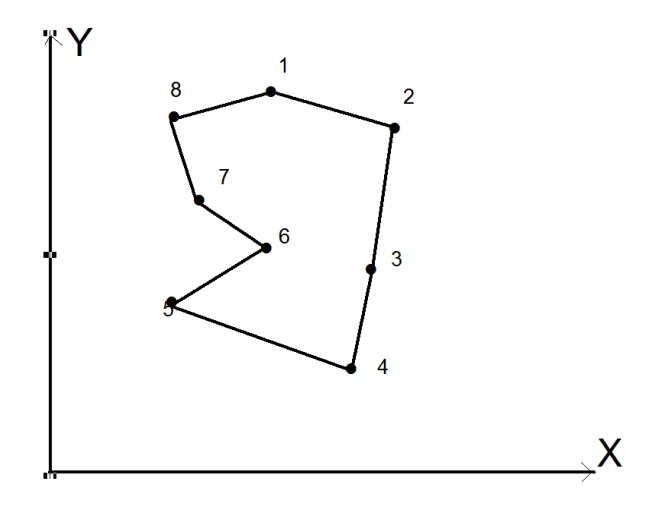

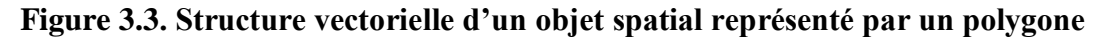

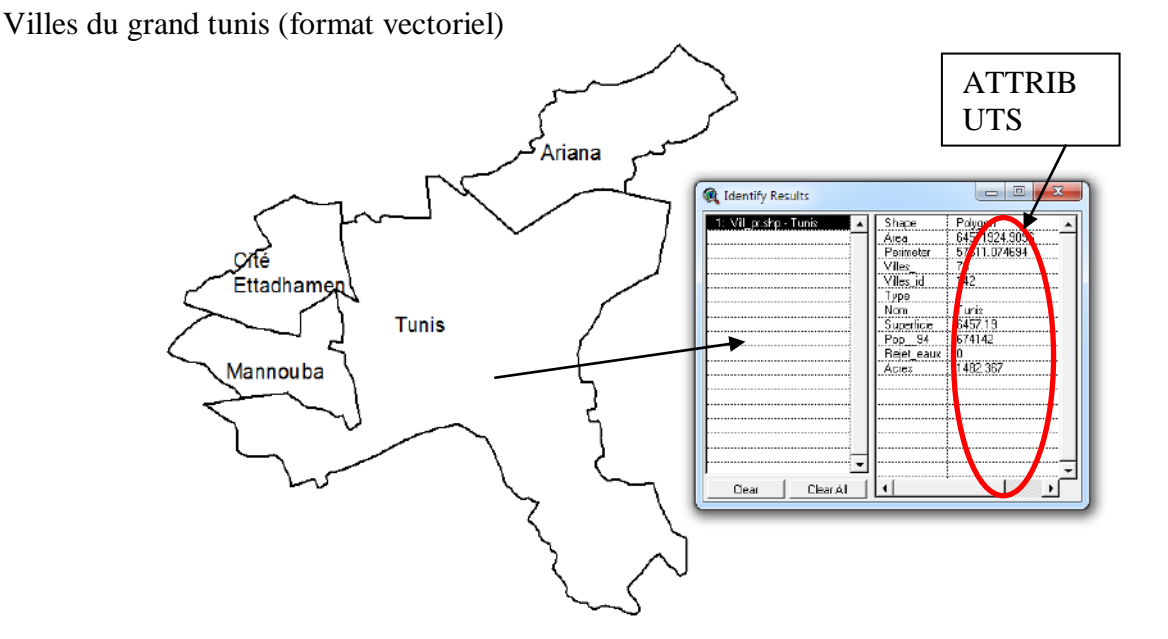

**Figure 3.4. Structure vectorielle du fichier des villes du Grand Tunis**

#### **3.5. Structure matricielle (raster)**

Le mode matriciel est plus simple, chaque cellule est référencée en ligne et colonne, l'attribut est affecté à chaque maille (UO = maille). On peut attribuer à la maille la valeur du numéro de la ville.

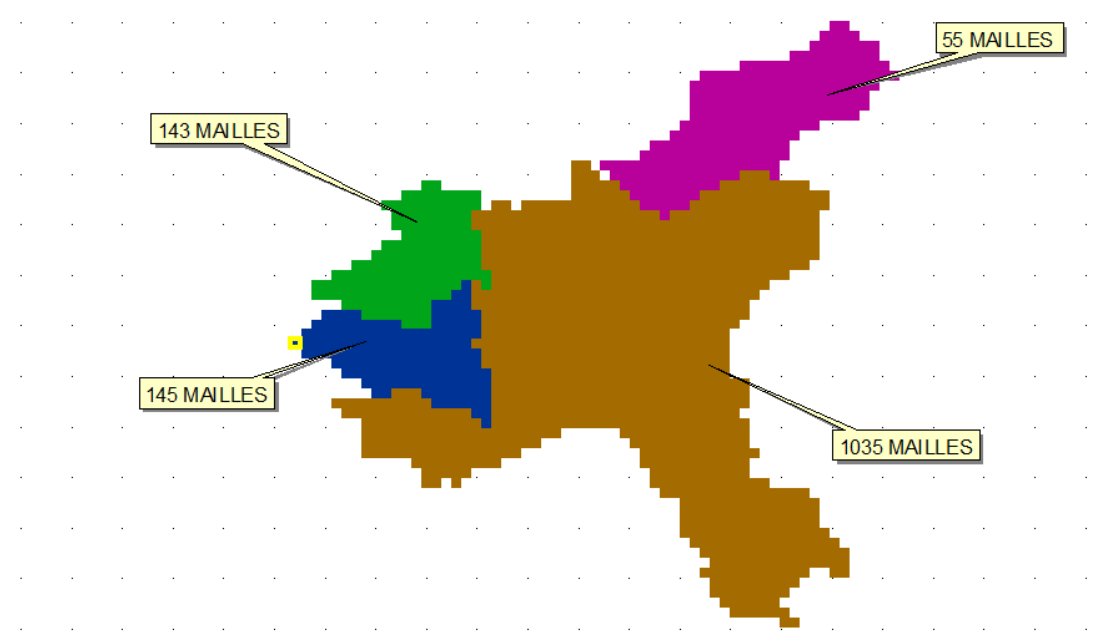

**Figure 3.5. Structure matricielles du fichier des villes du Grand Tunis**

#### **3. 6. Comparaison des structures des données spatiales**

Les deux structures de représentation des données spatiales représentent des avantages et des inconvénients. Le tableau 3.1 illustre une comparaison des deux structures.

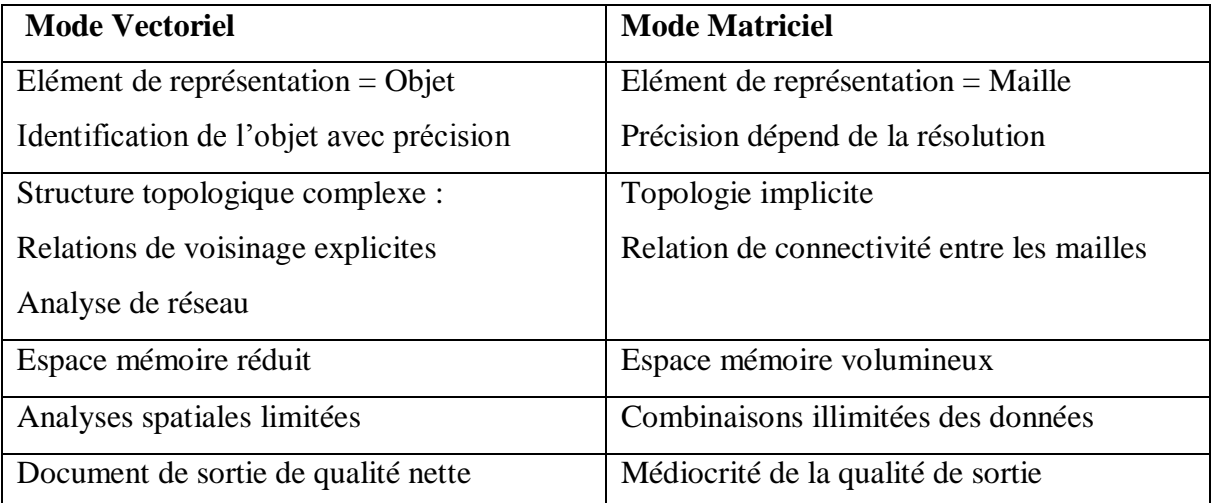

#### **Tableau 3.1 : Comparaison entre les structures vectorielles et matricielles des données spatiales**

#### **3.7. Données attributaires**

Si l'on fait une catégorisation des données attributaires selon la richesse informative, on distingue :

- L'échelle de variation **nominale** : situe chaque observation dans une catégorie qualitative d'un classement. Par exemple, catégories de couleur : rouge, vert, bleu.
- L'échelle de variation **ordinale** : place chaque observation en ordre, en rang selon un critère spécifié. Les relations possibles sont :  $(\langle \rangle, (\rangle, \langle \rangle))$  (grand, moyen, petit)
- L'échelle de variation **d'intervalle** (cardinale): consiste à spécifier de façon quantitative la distance qui sépare deux catégories. Cette distance est indiquée par une valeur quantitative basée sur une origine arbitraire. Exemple : échelle de température en degré celcius où le degré zéro est arbitraire.
- L'échelle de variation de rapport (**ratio**) (cardinale) : consiste à spécifier de façon quantitative la distance qui sépare deux catégories. À cette échelle, il est possible d'appliquer des calculs de rapport entre les quantités et de leur appliquer des mesures statistiques. Par exemple, le poids, la distance, etc.

#### **Application**

Une étude nécessite d'implanter une base de données spatiale représentant les forages (F) dans des sous bassins versants (SBV) d'un grand bassin versant (BV). Les forages sont répertoriés par leur matricule, les SBV sont identifiés par le nom du principal cours d'eau qui les traverse. Vous disposez également de l'information suivante :

- Occupation du sol des SBV
- Couverture végétale des SBV
- Population dans les SBV
- Ordre du réseau hydrographique du SBV
- Débit du forage
- Date du forage
- Nom de la nappe du forage

Préciser les entités, les attributs et l'échelle de mesure des attributs qui constitueront votre base de données.

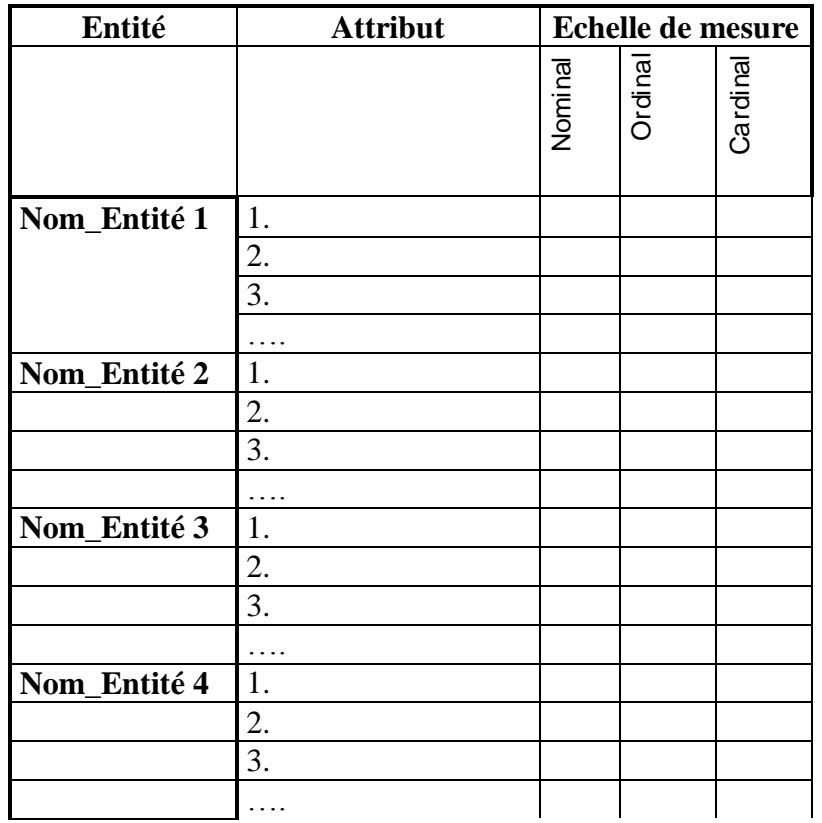

#### **3. 8. Modélisation conceptuelle des données spatiales**

La conception d'un système d'information n'est pas évidente car il faut réfléchir à l'ensemble de l'organisation que l'on doit mettre en place. En effet, la phase de conception nécessite des méthodes, dites d'analyse, permettant de mettre en place un modèle sur lequel on va s'appuyer. Il s'agit de la **modélisation conceptuelle des données**. Le MCD (Modèle Conceptuel des Données) consiste à créer une représentation virtuelle d'une réalité de telle façon à faire ressortir les points auxquels on s'intéresse.

Actuellement, les méthodes d'analyse les plus utilisées dans la communauté des informaticiens, sont :

- UML : Unified Modeling Language : c'est une méthode orientée objet
- MERISE : Méthode d'Etude et de Réalisation Informatique pour les Systèmes d'Entreprise. Elle est adaptée aux modèles relationnels. C'est une méthode de conception, de développement et de réalisation de projets informatiques. Elle est basée sur la séparation des données et des traitements à effectuer en plusieurs modèles : conceptuel (MCD), logique (MLD) et physique (MPD), ce qui assure une longévité au modèle.

#### **3.8.1. Modèle conceptuel des données (MCD)**

Les caractéristiques du modèle ER, basé sur la méthode dite MREISE, sont les suivantes :

- Deux *entités* peuvent être reliées par une *relation*,
- Les entités et relations sont caractérisées par des *attributs.*

 Les cardinalités minimum et maximum de chaque entité dans la relation constituent des contraintes sémantiques pour chaque relation et interviennent dans l'implantation de la BD : les cardinalités indiquent combien à une entité de départ correspond au min et au max d'entité d'arrivée.

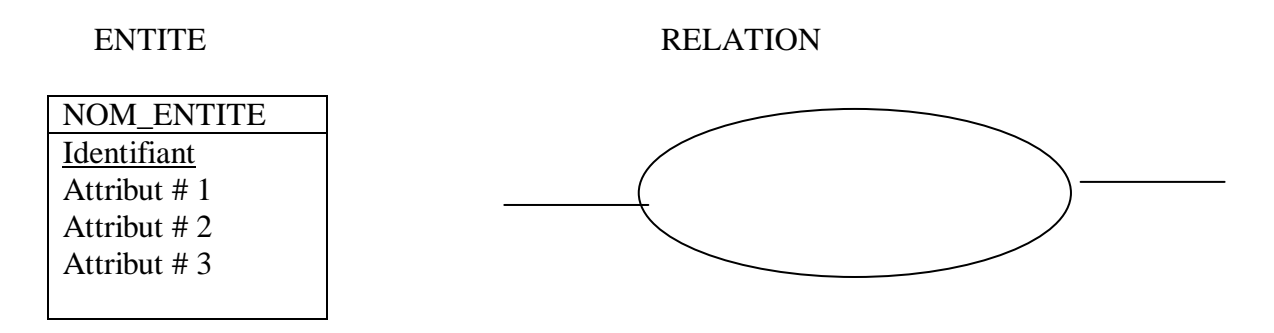

#### **Exemple :**

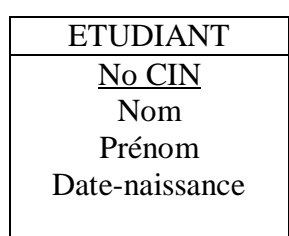

#### **3.8.2. Définitions et représentations**

#### **Entité – Classe d'entité :**

- Un tout identifiable sans équivoque
- Un tout qui peut être décrit par des informations (Propriétés) et qui peut être stocké sur un support de mémorisation.

#### **Attribut – Propriété :**

 Rapporte à l'entité des éléments pour la caractériser, la classifier, l'identifier d'une manière unique

#### **Clé :**

 Attribut d'une entité permettant d'identifier d'une manière unique chaque valeur possible de l'entité (la clé de l'entité PERSONNE est le No-CIN).

#### **Relation :**

 Lien entre 2 entités symbolisé par un verbe ou une action qui définit le lien. Elle est exprimée par ses cardinalités.

#### **3.8.3. Exemple de MCD**

Soient les 3 entités (PERSONNE – MAISON – TERRAIN) et les 3 relations suivantes (HABITER – POSSEDER – SITUER):

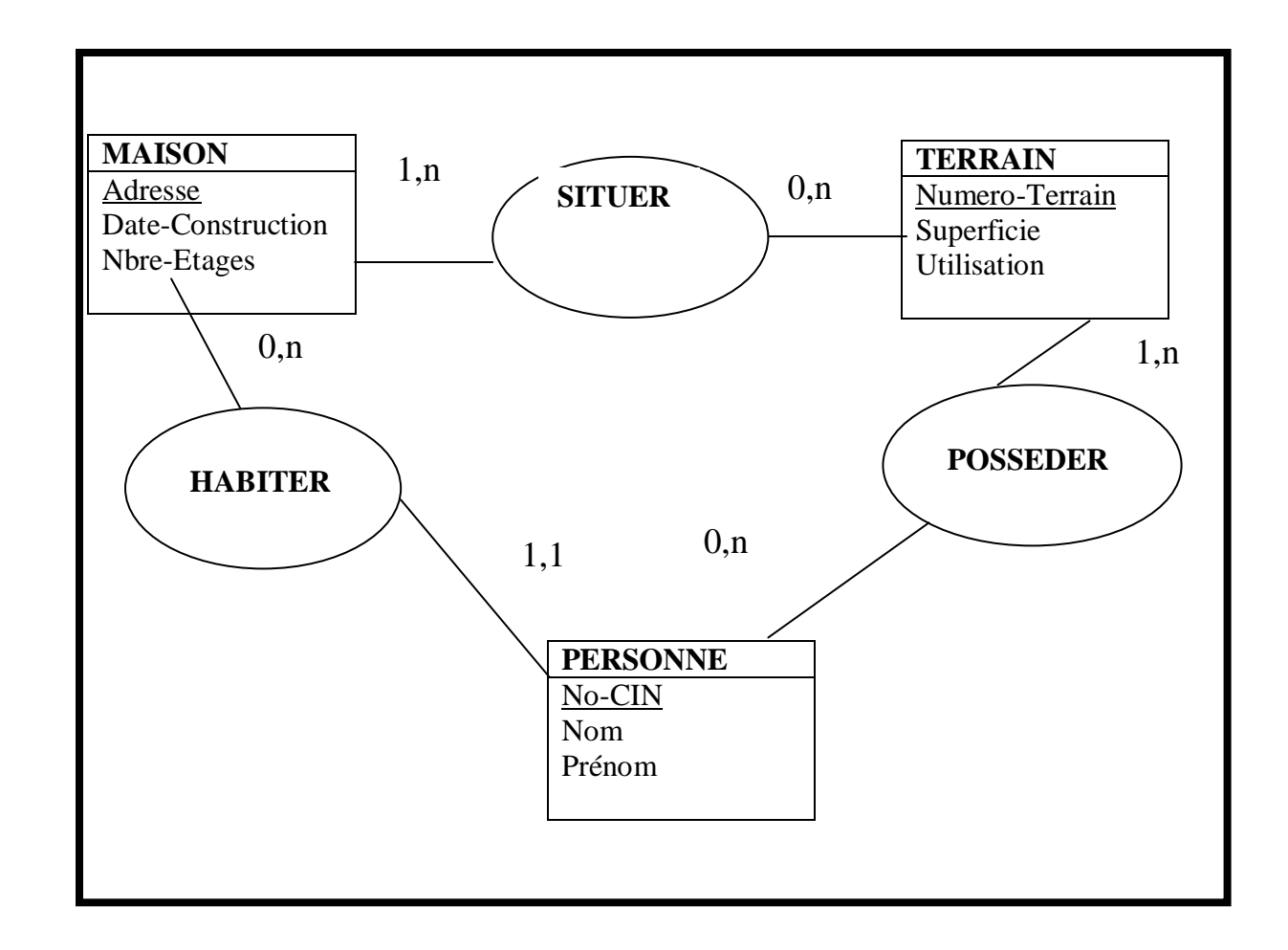

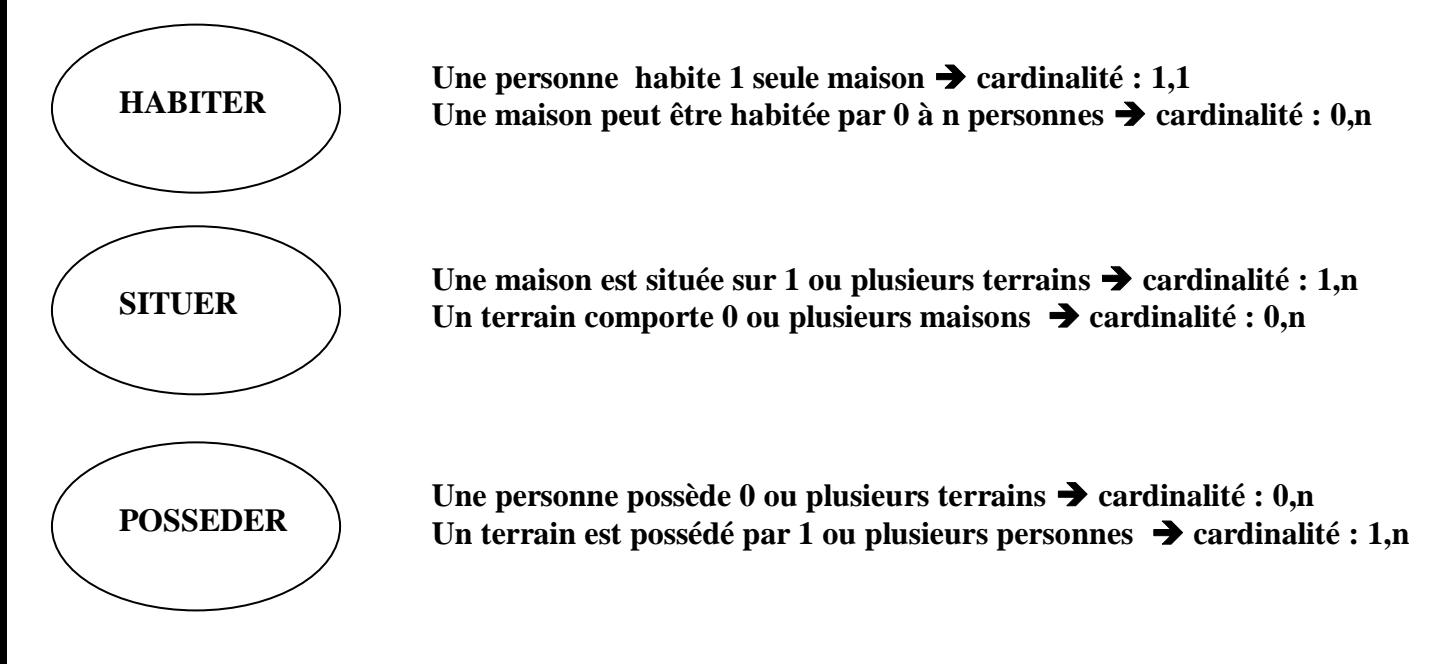

*H. Chakroun, Département GC, ENIT Cours SIG-Télédétection, 2ème GC 2013-2014*

#### **3.8.4. Modèle logique des données (MLD)**

On passe d'un modèle conceptuel indépendant de toute technologie à un modèle qui est fonction d'une technologie (réseau, relationnel, hiérarchique, orienté objet)

Le MLD est plus pauvre que le MCD car on ne matérialise plus :

- les relations et les entités (ce sont des tables)
- les cardinalités
- la généralisation

Dans le formalisme Entité-Relation, le MLD e structuré en tables (lignes, colonnes) où :

- une ligne correspond à une occurrence de l'entité (TUPLE)
- une colonne est l'attribut.
- Chaque table a une clé primaire
- Les liens entre entités ne sont plus visibles. Au niveau physique, ce sont les opérateurs algébriques qui traduisent ces liens (intersection, union, inclusion, jointure)  $\rightarrow$ Langage SQL permettant de formaliser les requêtes.

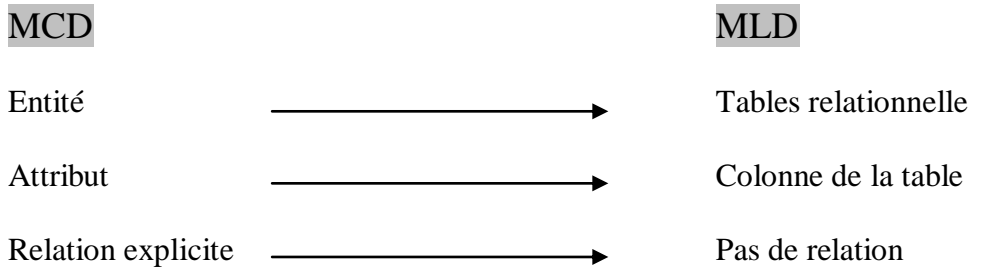

#### **Exemple 1 : Représentation d'entités non spatiales**

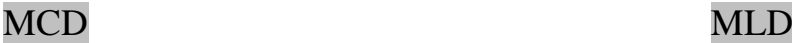

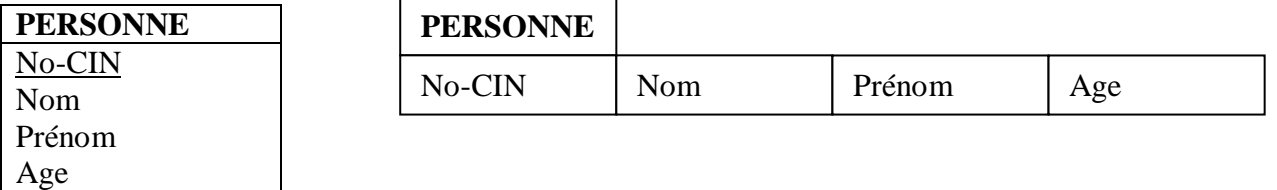

Aucun objet géographique n'est associé à cette entité

Table dans la BD relationnelle du SIG

#### **Application : MCD d'une BD de barrages**

Pour établir une base de données des barrages à une échelle régionale, on a divisé la région d'étude en zones climatiques à l'intérieur des quelles les barrages sont identifiés. Les caractéristiques de cette base de données sont :

- Dans une zone climatique, il existe au moins une station météorologique qui enregistre les précipitations reçues dans les environs du barrage.
- Certains barrages sont connectés à un réseau de conduites afin d'assurer l'approvisionnement en eau potable.

1. Déterminer les entités qui formeront la base de données, proposer une clé et un attribut pour chaque entité.

2. Donnez le modèle conceptuel des données : utilisez pour cela le formalisme Entité-Relation.

#### **3.9. Cas particulier de données spatiales: Modèle numérique d'altitude**

La représentation numérique des données topographiques est connue sous le nom de Modèle Numérique d'Altitude (MNA). Le MNA est la représentation des variations continues du relief d'un terrain.

Il existe plusieurs domaines d'utilisation des MNA tels que :

- L'extraction des profils topographiques et le calcul des dénivelés entre plusieurs points
- La caractérisation physique d'un bassin versant : pentes, courbes hypsométriques
- La modélisation des écoulements hydrologiques
- La simulation de l'érosion et de l'évolution de la géomorphologie.
- Les vues en 3D. (figure 3.4.).

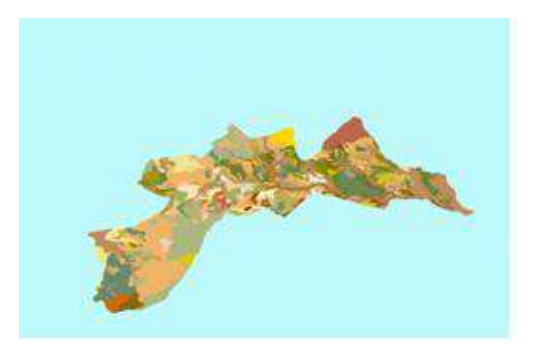

**Figure 3.6. Vue en 3D d'un MNA (Gouvernorat de Zaghouan)**

#### **3.9.1. Méthodes de production de MNT**

- Digitalisation de cartes topographiques existantes et interpolations
- Géodésie spatiale (GPS)
- Altimétrie Laser / Radar
- Stéréophotogrammétrie
- Altimétrie / Interférométrie Radar

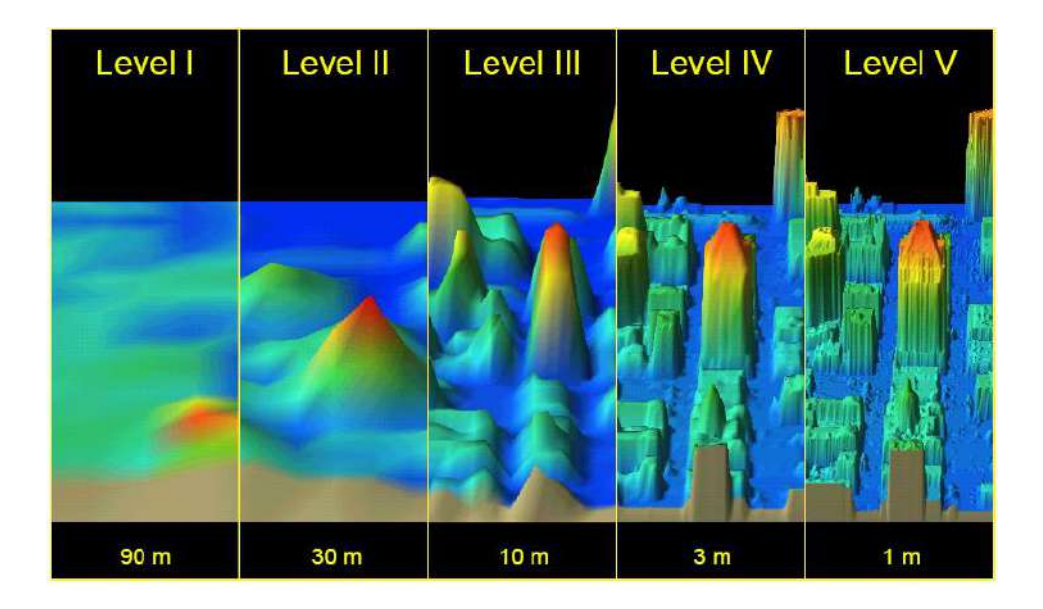

**Figure 3.7. Effet de la résolution sur le MNT (Source : IWR Report 04-R-1, 2004)**

#### **3.9.2. Interpolations**

La méthode de production de MNA par interpolation est basée sur un calcul des valeurs d'altitude en chaque point d'un terrain à partir des valeurs connues issues des courbes de niveau. La figure 3.5 illustre un exemple de production de courbes de niveau par interpolation.

Prédiction des valeurs manquantes dans un champ à partir des valeurs échantillonnées en des positions connues : Altitude, Résistivité, Température, Précipitations, etc. L'échantillonnage doit être représentatif de la variabilité spatiale des données.

Méthodes d'interpolation locales :

- Plus proche voisin
- Bi-linéaire
- Bi-cubique
- Distance inverse

Méthodes globales telles que le krigeage

Exepmle d'interploatin par la « distance inverse »

$$
Z_j = \frac{\sum_{i} \frac{Z_i}{d_{ij}^n}}{\sum_{i} \frac{1}{d_{ij}^n}}
$$

Z<sup>i</sup> : Valeur au point échantillonnée Z<sup>j</sup> : Valeur estimée par interpolation  $n$  : Entier < 3

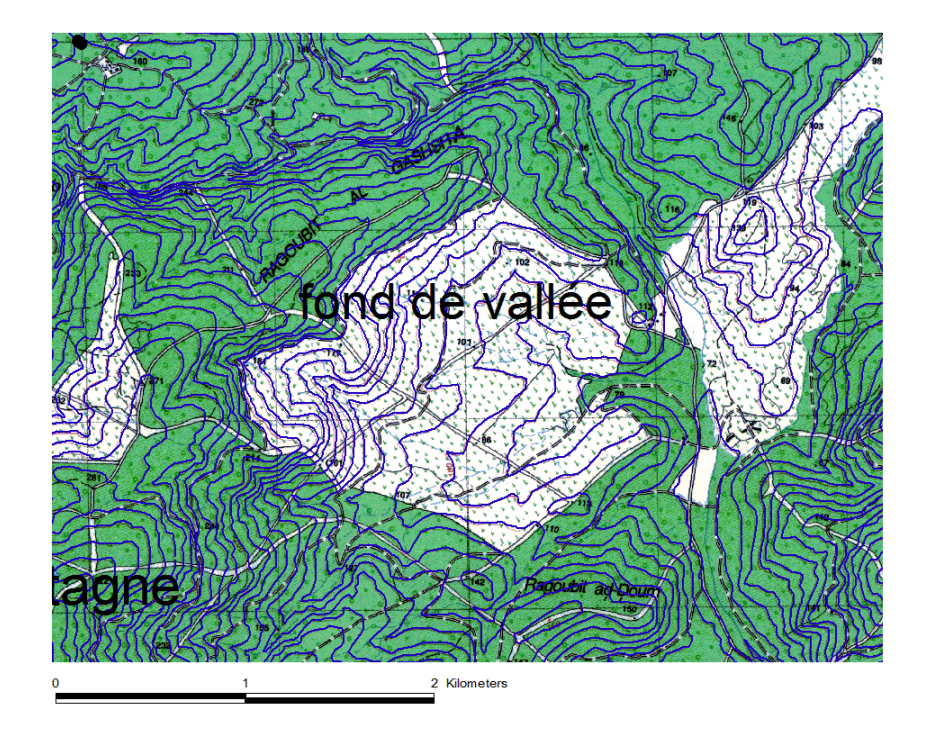

**Figure 3.8. Numérisation de courbes de niveau**

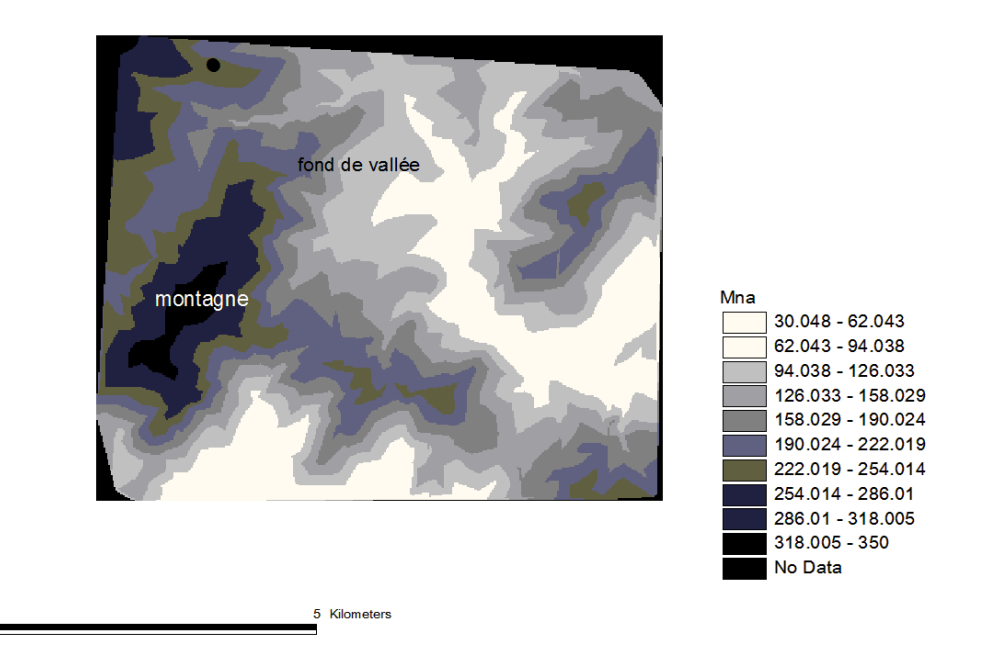

**Figure 3.9. Modèle numérique d'altitude**

#### **Chapitre 4. Télédétection : principes et applications**

#### **4.1. Introduction**

Les acteurs dans le processus de télédétection sont :

- Le REM (Rayonnement Electromagnétique) (Messager) : vecteur de l'information relative à la cible
- La cible : objet étudié (scène) : il réfléchit le REM et émet son propre rayonnement en lui conférant des informations propres à l'objet
- L'observateur :
	- o Système d'acquisition des images
	- o Système de traitement des données
	- o Système d'interprétation en vue d'extraire l'information

#### **4.2. Bases physiques du REM**

#### **4.2.1. L'onde électromagnétique**

Une OEM est une perturbation se propageant dans l'espace. Elle est représentée par 2 vecteurs perpendiculaires indissociables : le champ électrique E et le champ magnétique B (des fois noté H) (figure 2.1).

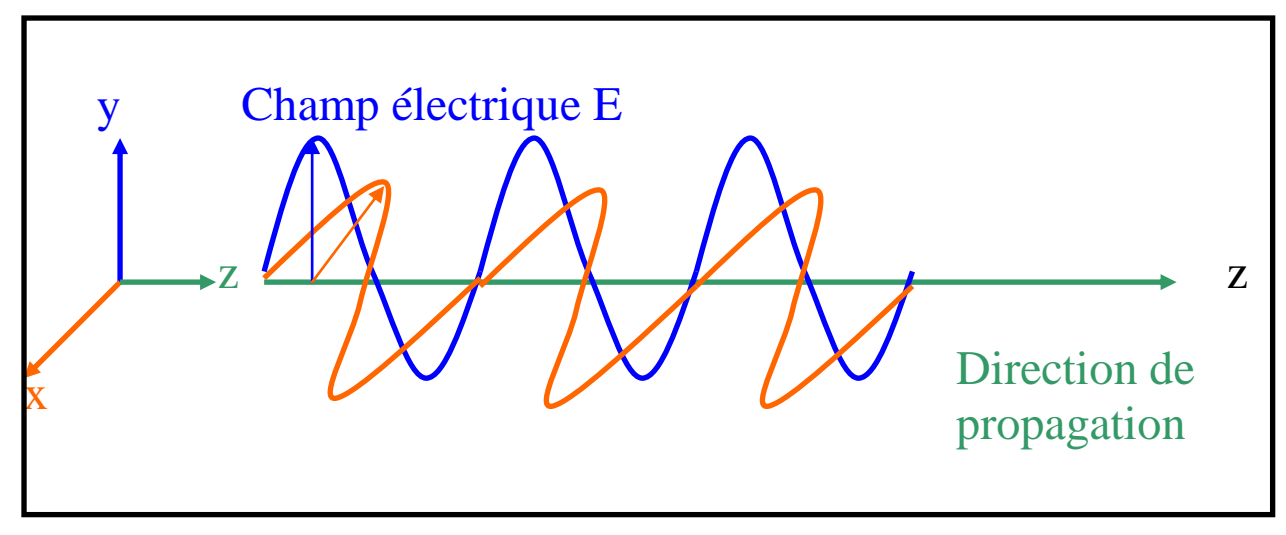

#### **Figure 4.1. Représentation des champs électromagnétiques du rayonnement électromagnétique.**

#### **Paramètres spectraux**

- Période (T) : temps durant lequel l'onde effectue une oscillation complète
- $-$  Fréquence (v) : Nombre d'oscillations par seconde  $\frac{1}{100}$   $\frac{1}{100}$   $\frac{1}{100}$   $\frac{1}{100}$   $\frac{1}{100}$
- $-$  Longueur d'onde  $(\lambda)$ : distance parcourue par l'onde pendant une période T.

#### **4.2.2. Spectre électromagnétique**

Tout le REM peut être décomposé en ondes sinusoïdales élémentaires qu'on appelle composantes spectrales du rayonnement. Les longueurs d'onde sont données par le tableau 2.1. La figure 2.2. donne les domaines spectraux de la télédétection.

| $\mathbf{r}$   | $\mathbf{v}$    | <b>Domaine</b>      | Caractéristiques                                                |
|----------------|-----------------|---------------------|-----------------------------------------------------------------|
| 30 000 km 1 Hz |                 | Ondes audio         | Non employées en                                                |
| 30 km          | <b>10 KHz</b>   | Ondes radio         | télédétection                                                   |
| 30 cm          | 1 GHz           |                     | Radar (hyperfréquences ou micro-ondes)                          |
|                |                 | <b>RADAR</b>        | Pénetre les nuages et pluies                                    |
|                |                 |                     | Mode passif ou actif                                            |
| $0,1$ cm       | 30 GHz          |                     | Détection du relief, nuages, humidité, etc.                     |
| $0,3$ cm       | <b>100 GHz</b>  |                     | Infra Rouge Lointain                                            |
|                |                 |                     | INFRA-ROUGE Infra Rouge Thermique (Détection de la température) |
|                |                 |                     | Infra Rouge Moyen (Détection de la végétation)                  |
| $ 0,7 \mu m $  | 4,28 105 GHz    |                     | Proche Infra Rouge (Détection de la végétation)                 |
| $0,7 \mu m$    | $4,28,10^5$ GHz |                     | Rouge [0,62-0,7µm]                                              |
|                |                 |                     | Orange [0,592-0,620µm]                                          |
|                |                 | <b>VISIBLE</b>      | Jaune [0,578-0,592µm]                                           |
|                |                 |                     | Vert [0,500-0,578µm]                                            |
|                |                 |                     | Bleu [0,446-0,500μm]                                            |
| $0,4 \mu m$    | $7,510^6$ GHz   |                     | Violet [0,400-0,446µm]                                          |
| $0,4 \mu m$    | 7,5 105 GHz     |                     |                                                                 |
|                |                 | <b>Ultra Violet</b> | Absorption par l'atmosphère                                     |
| $0,03 \mu m$   | $10^{16}$ GHz   |                     |                                                                 |
| $0,03 \mu m$   | 1016 GHz        | Rayons y            | Non employés en télédétection à cause                           |
|                |                 | Rayons X            | de l'absorption atmosphérique                                   |
| 0,03A          | $10^{20}$ GHz   |                     |                                                                 |

**Tableau 4.1. Spectre électromagnétique et utilisation en télédétection**

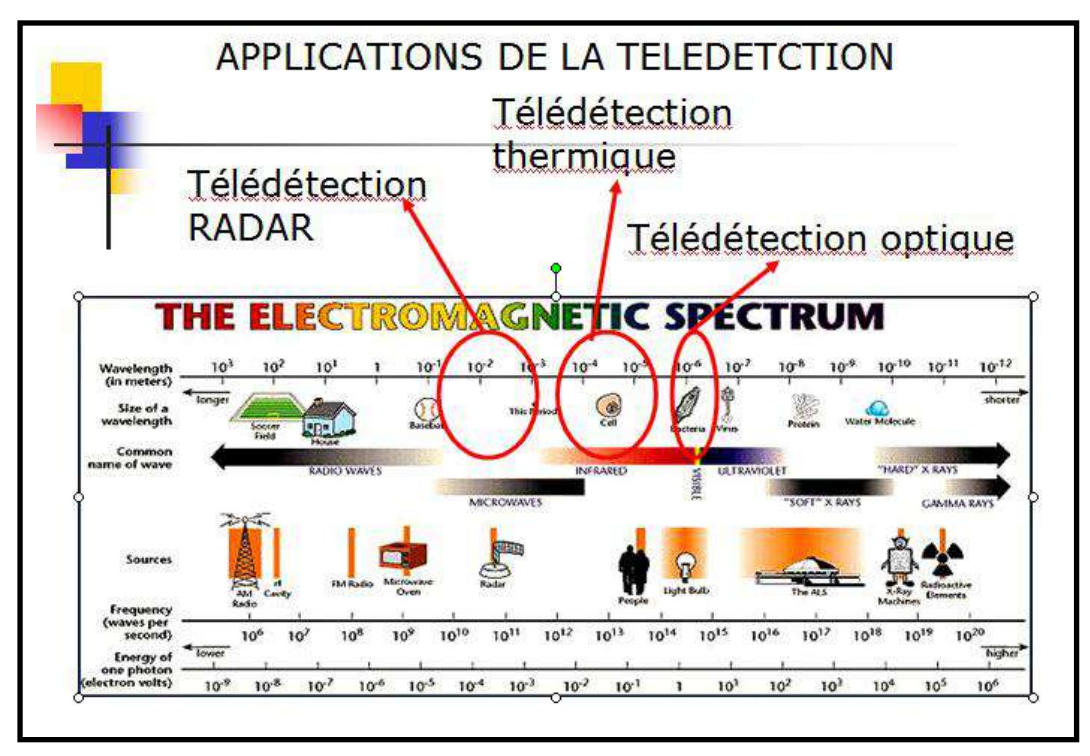

**Figure 4.2 .Domaines spectraux de la télédétection**

#### **4.3. Interaction du REM avec la matière**

Le REM non absorbé ou diffusé par l'atmosphère atteint la surface de la Terre. Il est alors absorbé, réfléchi ou transmis. La proportion de ces interactions dépend de la longueur d'onde et de la nature des surfaces.

Les différentes interactions des OEM avec la matière sont donnés par la figure 2.3 :

- **Absorption** : tout corps recevant un REM en absorbe une partie ce qui entraîne la modification de ses caractéristiques (ex température). L'absorptance  $\alpha$  est le rapport entre énergie absorbée et énergie reçue.
- $Réflexion:$  un corps recevant une énergie en réfléchit une portion. La reflectance  $\rho$  est le rapport entre énergie réfléchie et énergie reçue **Notion d'albédo** :

Quand l'énergie reçue est de l'énergie solaire et quand il s'agit de corps terrestre, la réflexion est appelée albédo.

**Transmission** : tout corps recevant un REM en transmet une partie.

La transmittance  $\tau$  est le rapport entre énergie transmise et énergie reçue. Par exemple un objet transparent a une forte transmittance.

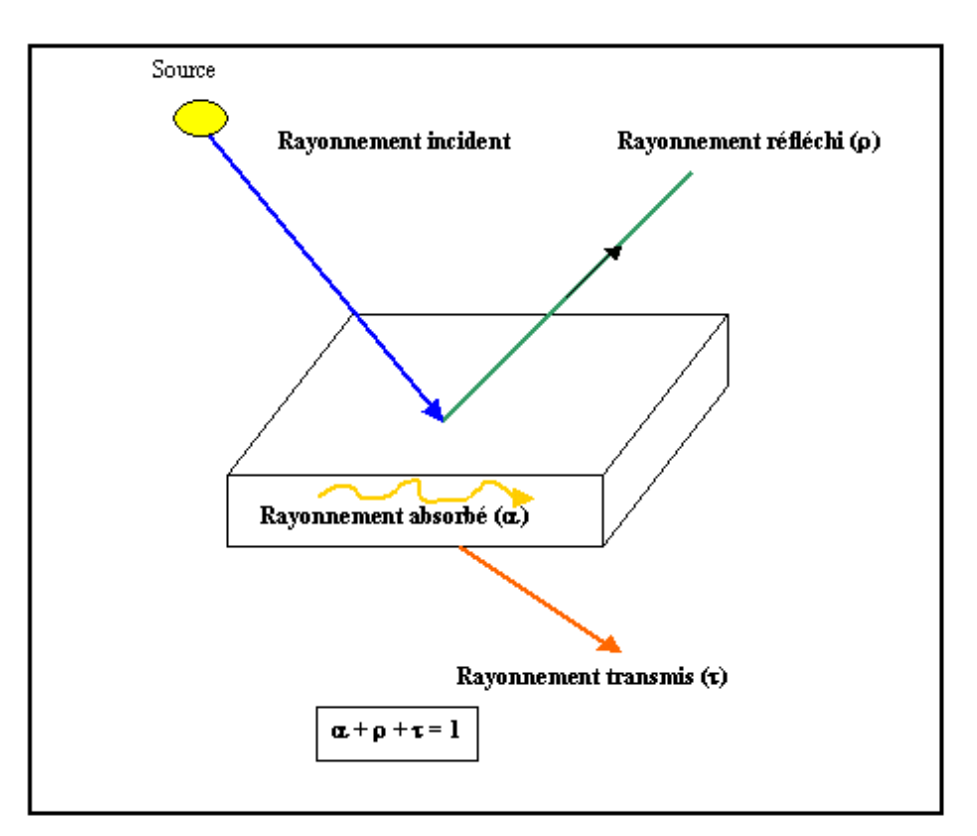

**Figure 4.3. Interaction du REM avec la matière**

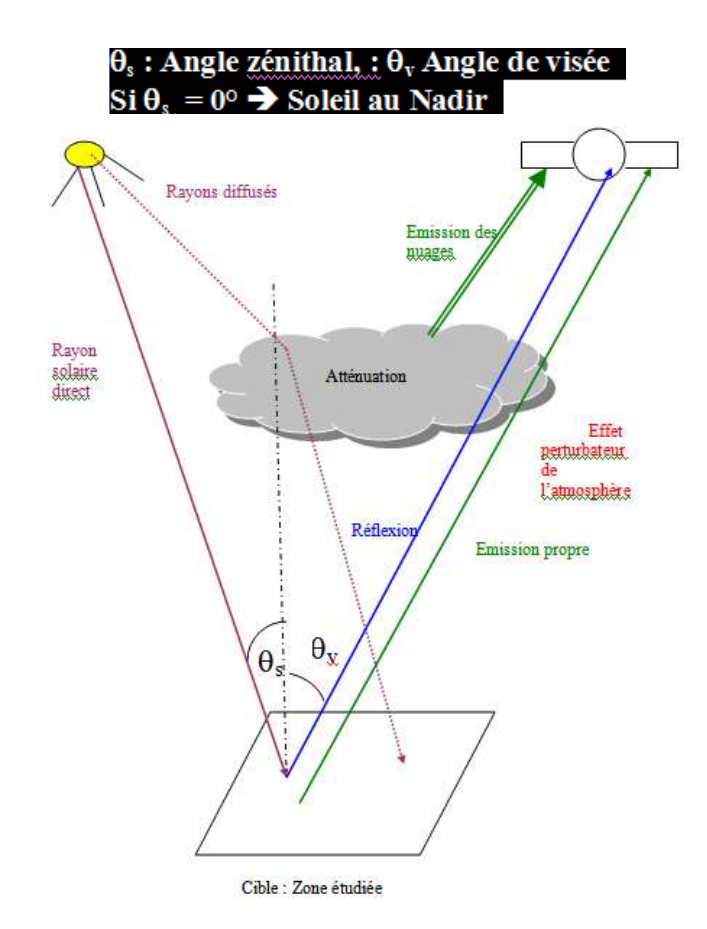

**Figure 4.4. Cheminement du rayonnement électromagnétique (Caloz, 1997).**

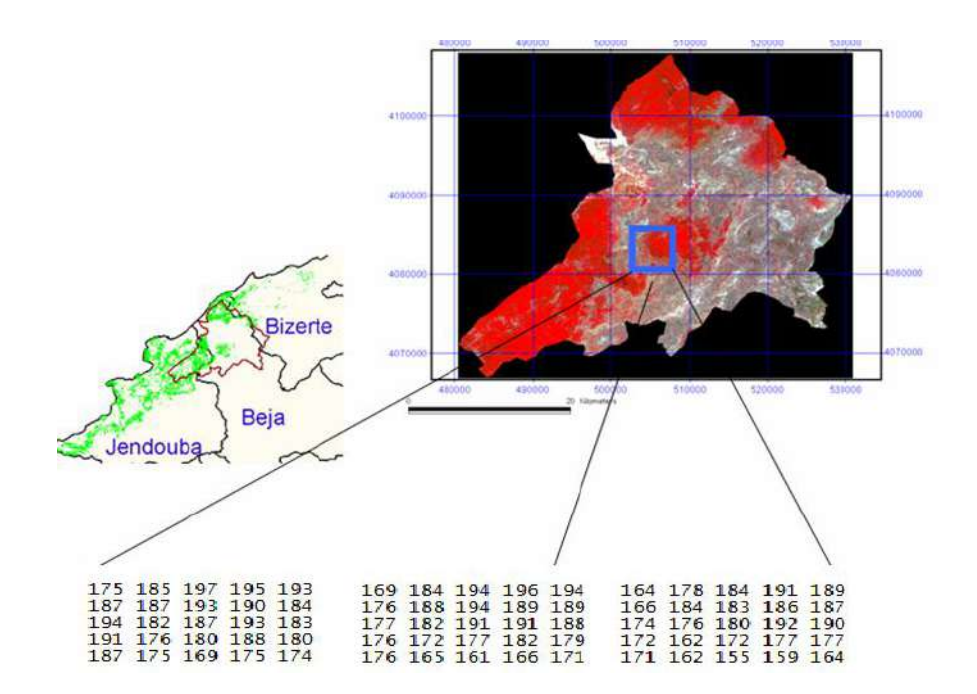

**Figure 4.5. Exemple d'une image du satellite SPOT affichée en fausses couleurs et les NG correspondant à une fenêtre de l'image** 

#### **4.4. Signatures spectrales**

- La notion de signature est à la base de la télédétection car elle permet de discerner entre les différents objets vu qu'ils ont des propriétés différentes affectant leurs signatures.
- Le phénomène prépondérant dans le visible et le proche infra rouge est la réflexion, dans l'infrarouge thermique et les hyperfréquences : l'émission naturelle des objets.
- Les surfaces qu'on rencontre en télédétection peuvent être regroupées en trois ensembles :
	- o surfaces minérales (roches, sols, routes, etc.)
	- o surfaces végétales
	- o surfaces aquatiques

La figure 2.6. illustre des signatures spectrales typiques de certaines surfaces naturelles.

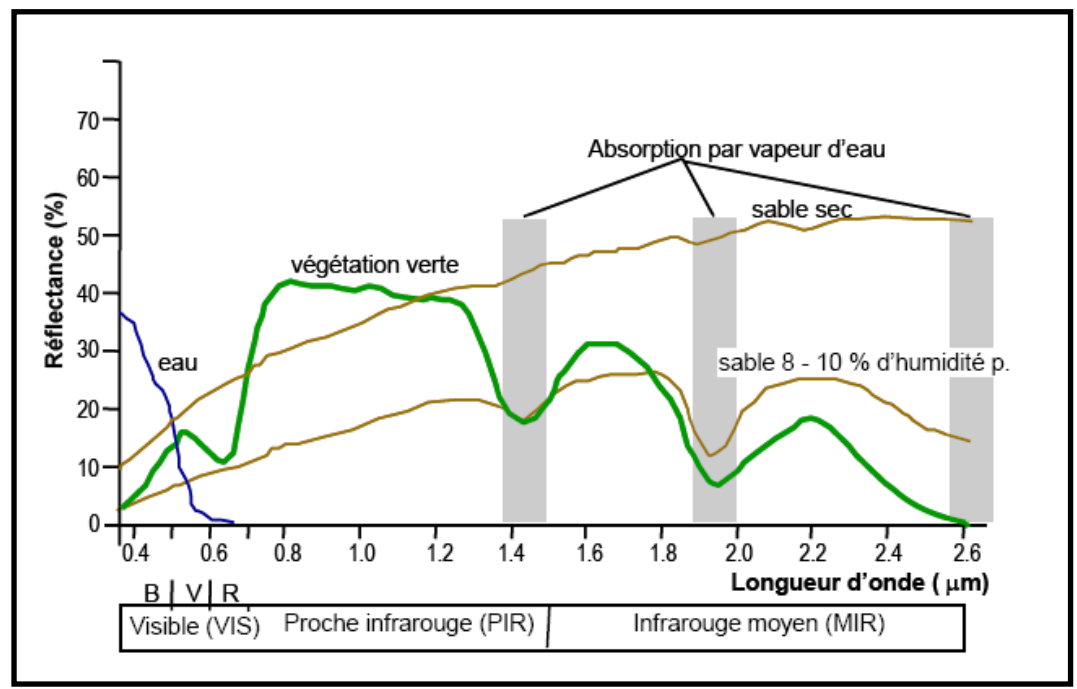

**Figure 4.6. Signatures spectrales de certaines surfaces naturelles (Caloz, 1997)**

#### **Notion d'indices de végétation**

Approche empirique pour identifier et suivre l'évolution temporelle des couverts végétaux, ainsi que pour évaluer certains paramètres du couvert comme la biomasse aérienne chlorophyllienne.

Les indices de végétation sont calculés soit à partir de mesures de reflectance sur le terrain, soit de niveaux de gris fournis par des données satellitales.

Exemple : NDVI : Normalized Difference Vegetation Index

$$
NDVI = \frac{\rho_{PIR} - \rho_R}{\rho_{PIR} + \rho_R}
$$
 (eq. 2.3)

 $\rho_{PIR}$  et  $\rho_R$  : reflectances dans le proche infra rouge et dans le rouge.

#### **Signatures spectrales des sols**

La reflectance spectrale des sols dépend de plusieurs caractéristiques dont :

- La couleur des sols
- L'humidité des sols
- la rugosité de surface du sol
- la teneur en calcaire
- $-$  le fer
- la granulométrie
- $-$  les sels.

Les sols se caractérisent par des reflectances croissantes dans le visible et le proche infra rouge, et faibles dans le moyen infra rouge

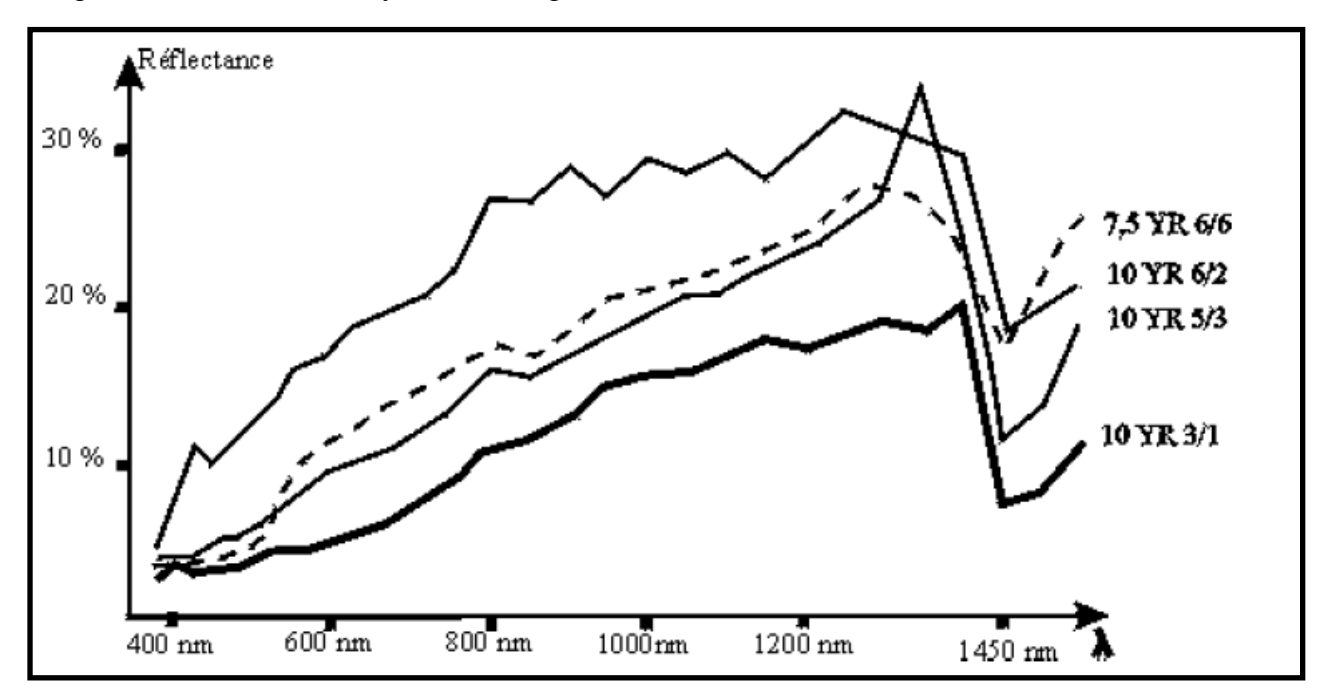

**Figure 4.7. Reflectances mesurées sur le terrain de sols de différentes couleurs (Girard et Girard, 1999)**

L'effet de la résolution spatiale est le niveau de détail fourni par l'image. La figure 2.13. représente deux images prises sur un même site, l'une avec un capteur de résolution spatiale 4m (satellite Ikonos) et l'autre avec un capteur de résolution spatiale égale à 20m (satellite SPOT).

#### **4.5. Production de carte par analyse d'image**

L'image ne contient pas d'information thématique. Or nous avons besoin de partitionner l'image en classes thématique. Donc il faut créer ces classes en nous basant sur l'information spectrale et spatiale (figure 4.5). la classification de niveaux de gris d'une image permet d'attribuer chaque pixel à une catégorie ou classe, ce qui permet de produire des cartes thématiques à partir des images.

Les domaines d'application de classification d'images sont variés :

- Suivre l'expansion urbaine.
- Déterminer des classes d'habitat (faible construction …).
- Déterminer le réseau hydrographique
- Déterminer le réseau routier

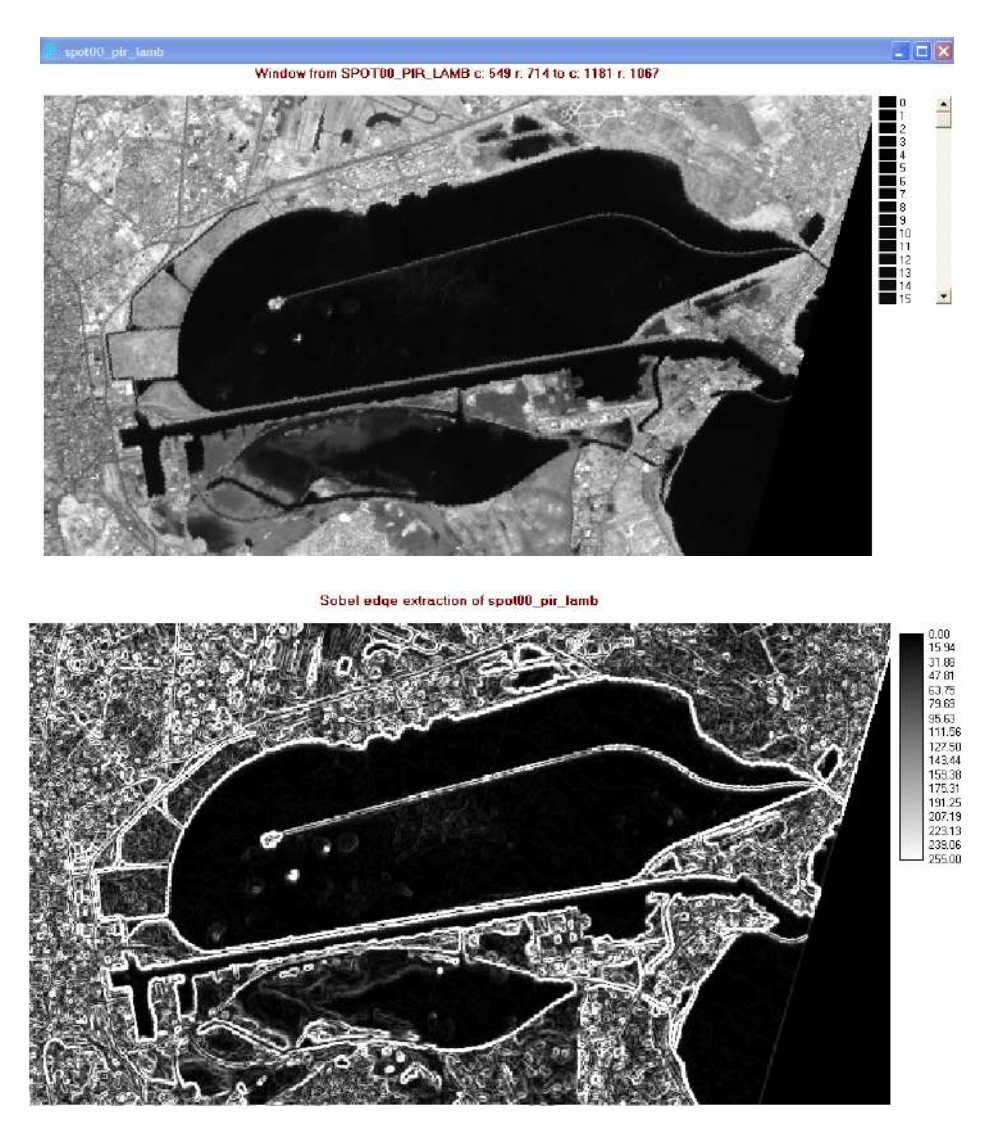

**Figure 4.8. Image SPOT du lac de Tunis filtrée par un filtre SOBEL**

**Méthode de classification par seuillage de l'histogramme**

On peut identifier sur l'histogramme des modes auxquels il est possible d'associer des classes thématiques. Par exemple, la figure 3.8. qui représente la bande spectrale proche infra rouge d'une image et son histogramme. On peut détecter aisément deux gran=des classes de NG dans l'image : une classe « EAU » et une classe « AUTRE » .

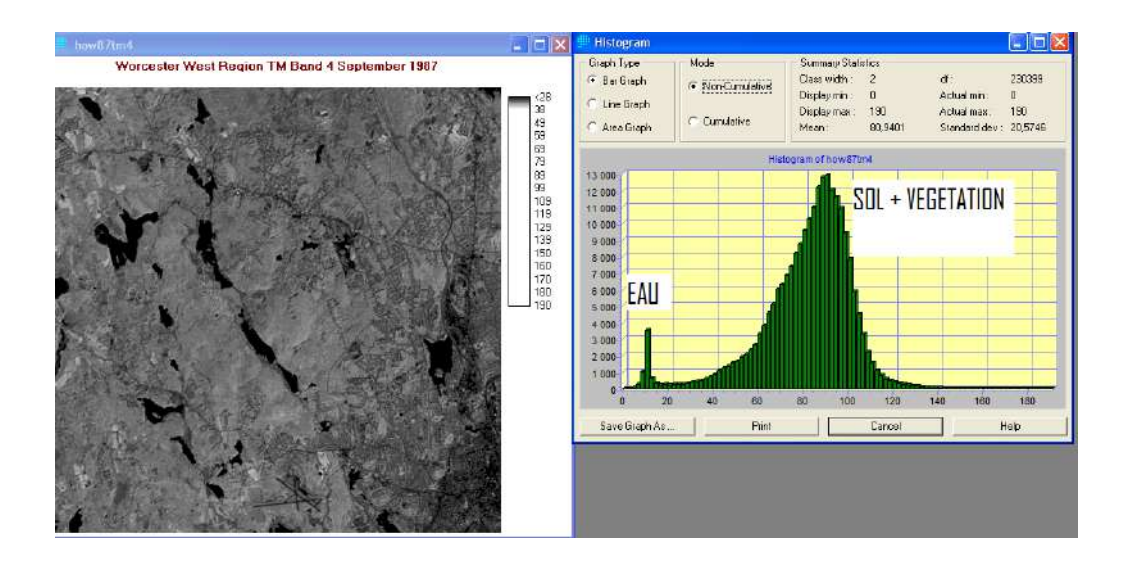

**Figure 3.8. Classification par seuillage de l'histogramme (Bande Infra rouge, TM Landsat)** 

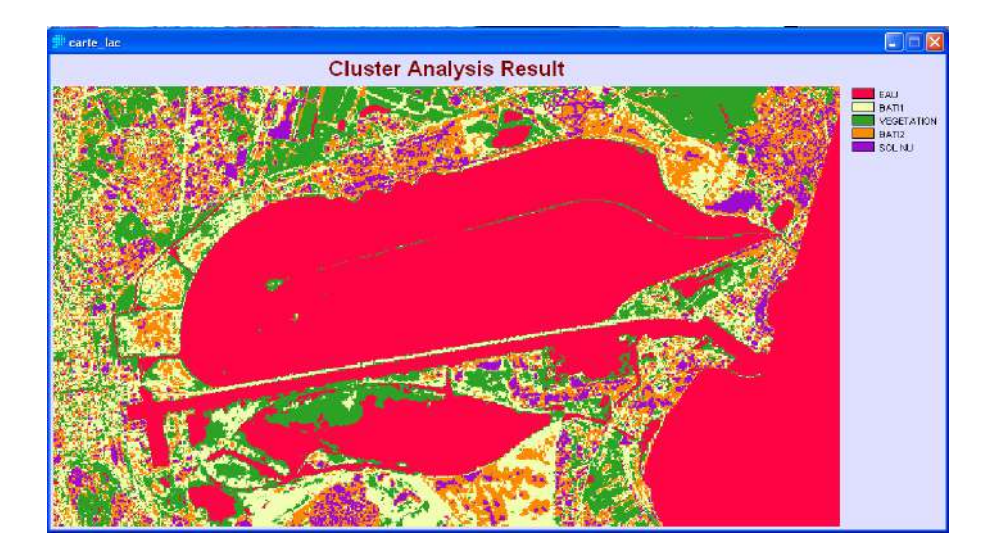

**Figure 3.9. Spatiocartes du lac de Tunis et Environs par analyse d'image satellite SPOT**

#### **4.6. Quelques systèmes d'observation de la Terre**

Le tableau 2.2 résume les caractéristiques techniques de capteur et satellites de télédétection les plus utilisés actuellement.

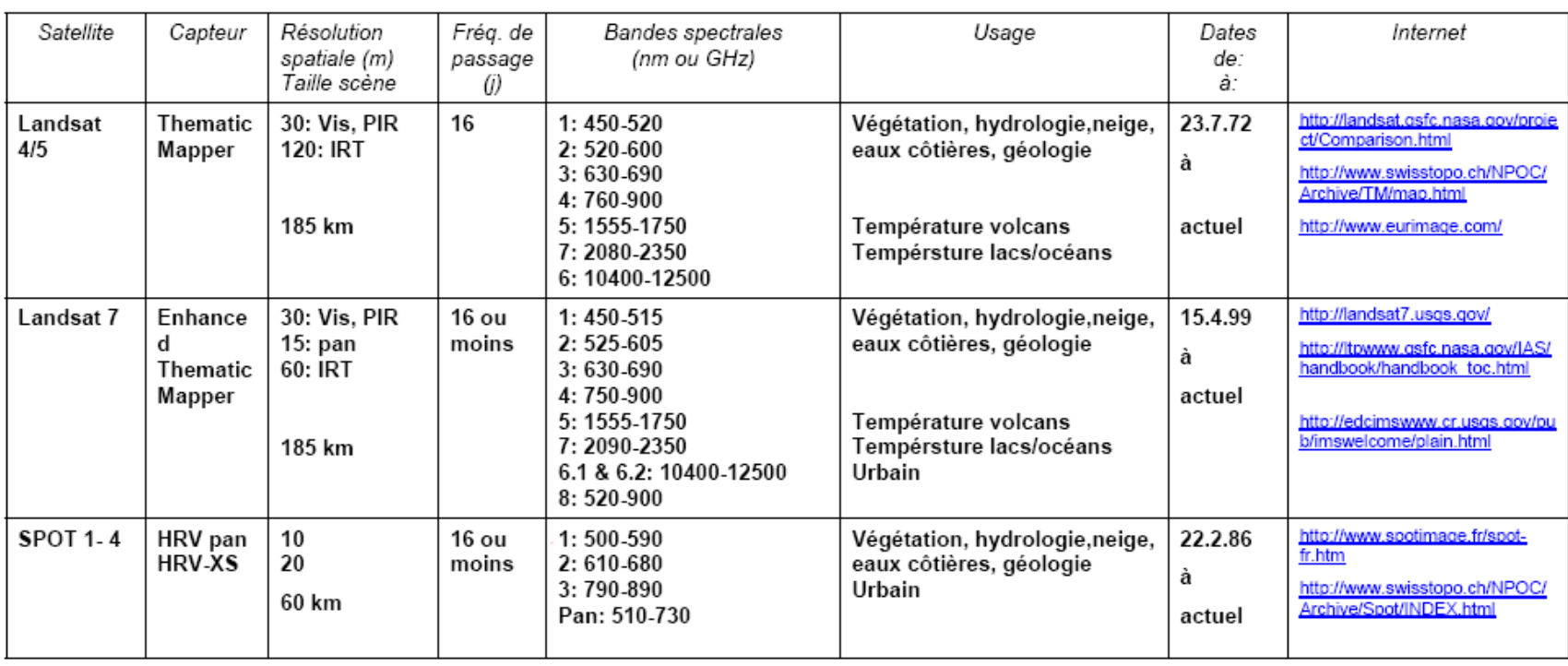

**CARACTERISTIQUES DES SATELLITES DE RESSOURCES TERRESTRES (Visible-IR)** 

**Tableau 4.2. Données techniques de quelques satellites et capteurs (Source : http://www.unige.ch/)**

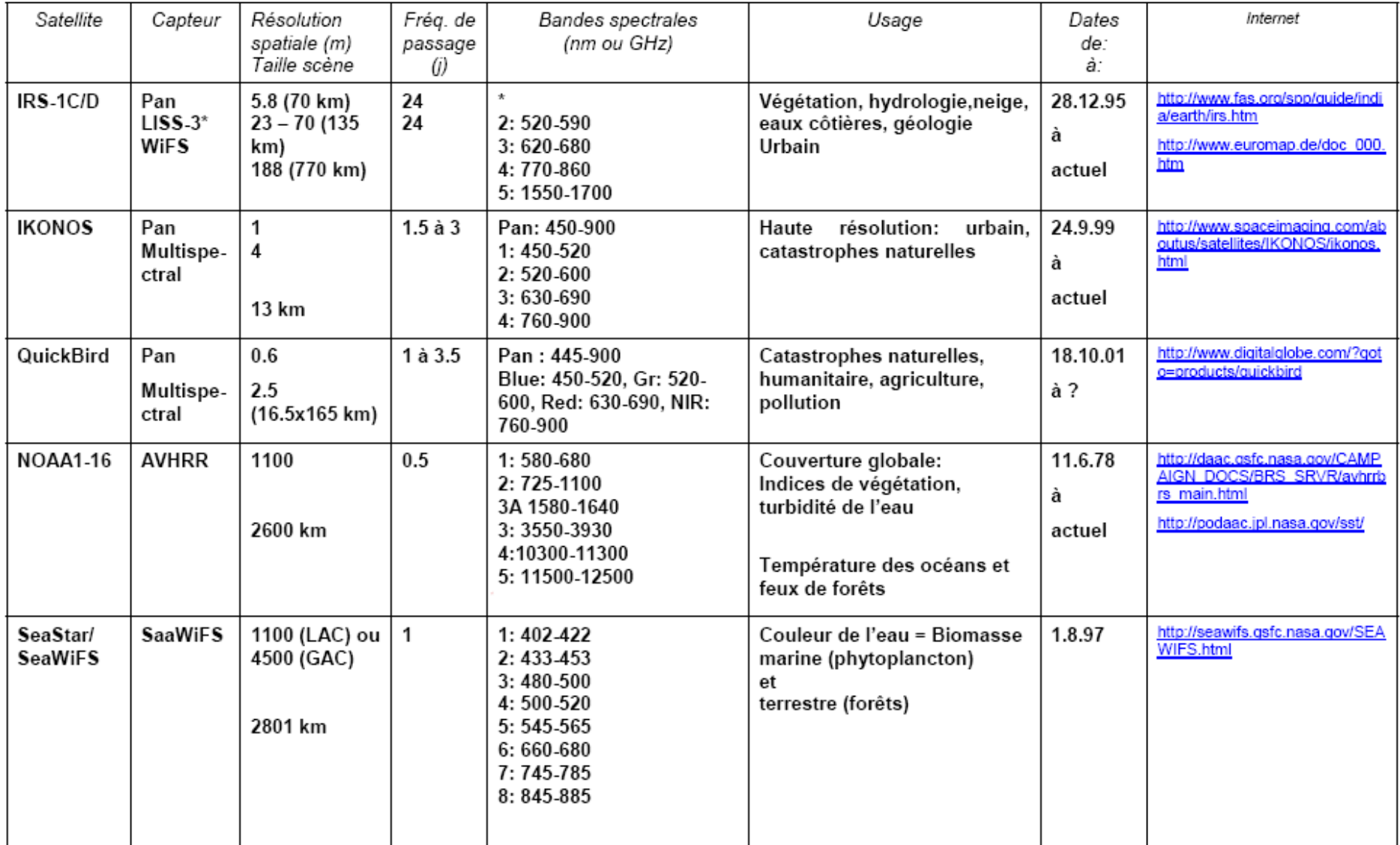

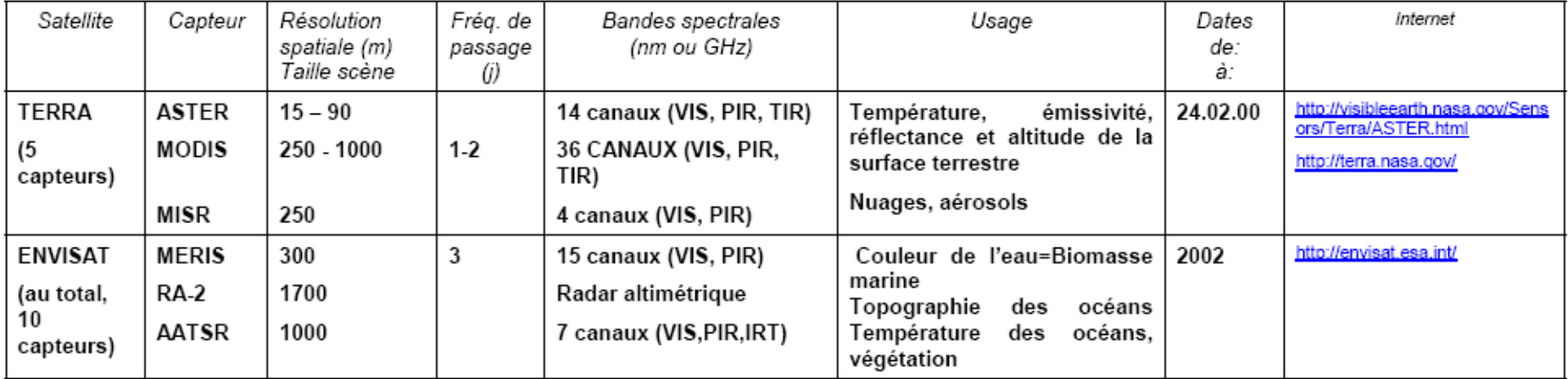

#### **CARACTERISTIQUES DES SATELLITES DE RESSOURCES TERRESTRES (Radar)**

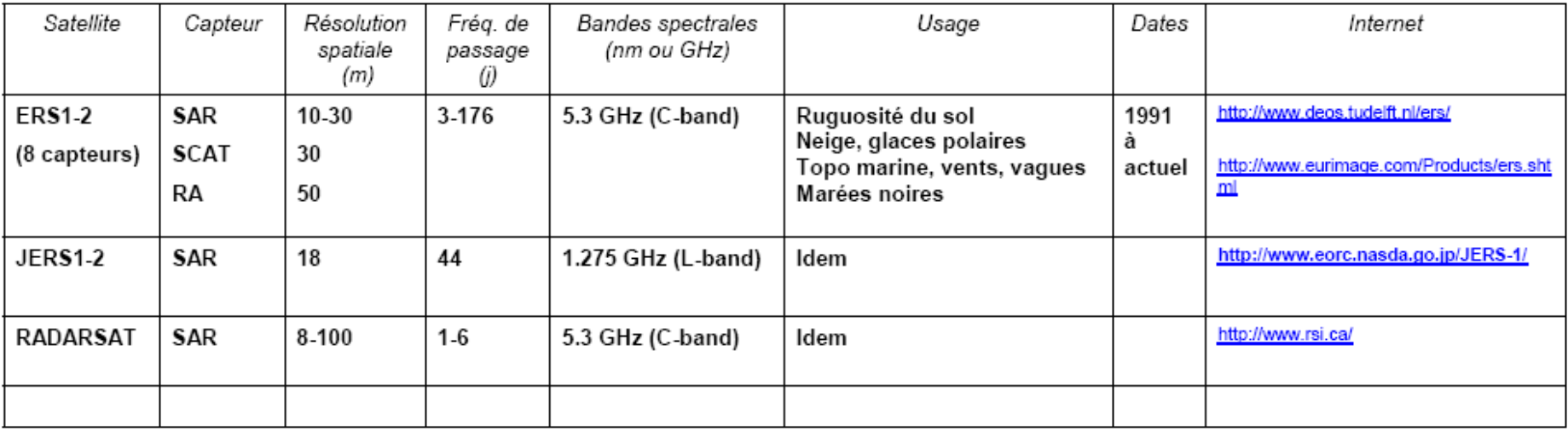

#### **Références bibliographiques utilisées ou citées**

Bonn F. et G. Rochon (1992) Précis de télédétection. Volume 1, Principes et méthodes. Presses de l'Université du Québec/AUPELF. 484 p.

Caloz R. (1990) Télédétection appliquée. Notes de cours. École Polytechnique Fédérale de Lausanne, 121 pages.

Colwell, R. et al. 1983 Manual of remote sensing, 2nd Edition, 2 volumes, American Society of Photogrammetry.

Girard M.C. et C. M. Girard (1999) Traitement des données de télédétection. Dunod Editions Paris, 529 pages.

Richard J. (1986) Remote sensing digital image analysis. Springer-Verlag Berlin Heidelberg New York, 281 p.

Webograohie : <http://www.commentcamarche.net/> http://help.arcgis.com/fr/arcgisdesktop/

## *ATELIER INFORMATIQUE :*

### *SIG*

*(LOGICIEL ARCVIEW)* 

#### **Description du logiciel ARCVIEW**

Arcview est principalement dédié à la représentation des données géographiques sous forme de vues, de tables et de diagrammes. Ces différents documents sont organisés en « Projets ».

#### **1- Modules de base de ARCVIEW**

#### **Projet**

L'ensemble des Vues, Tables, Graphiques et Scripts sont sauvegardés dans un Projet (nom\_projet .apr).

#### **Vues**

Les vues servent à représenter les données géographiques qui sont sous forme de thèmes. Les thèmes sont souvent des fichiers de forme (shape file) ou des images.

#### **Tables**

Les tables renferment les attributs des données spatiales. Il existe une relation entre les entités manipulées dans les vues et leurs attributs dans les tables. Les formats des tables acceptées sont DBASE, INFO, texte délimité.

#### **Diagrammes**

Ils représentent graphiquement les données attributaires associées aux entités géographiques. **Les mises en page (Layout)**

Elles permettent de préparer des sorties comportant des vues, des diagrammes ou des tables, etc… Elles ont un lien permanent avec les vues.

La fenêtre du projet dispose d'une liste déroulante d'icônes à gauche comprenant les modules de base de Arcview.

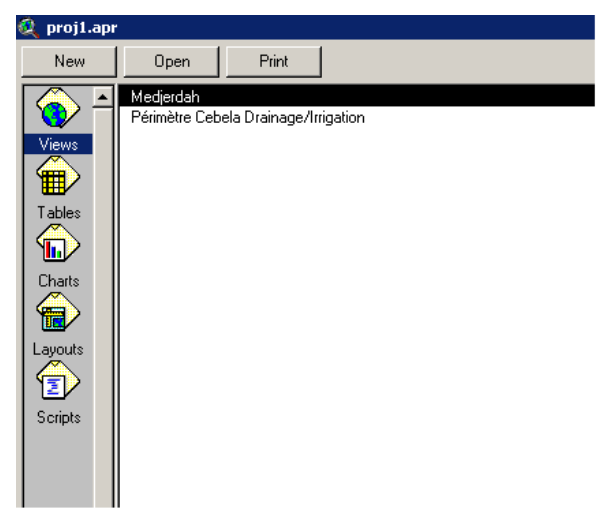

#### **2- Données spatiales**

Les données spatiales sont des données géographiques contenant la position géométrique d'entités géographiques particulières, ainsi que des informations d'attributs décrivant ce que ces entités représentent. Ces données sont aussi appelées données cartographiques numériques ArcView permet d'accéder à ces données grâce à l'option « Feature Data Source » de la boîte de dialogue « Add theme ».

 $\rightarrow$  Pour ajouter un thème à une vue on choisit parmi les fichiers de forme existants dans la base de données.

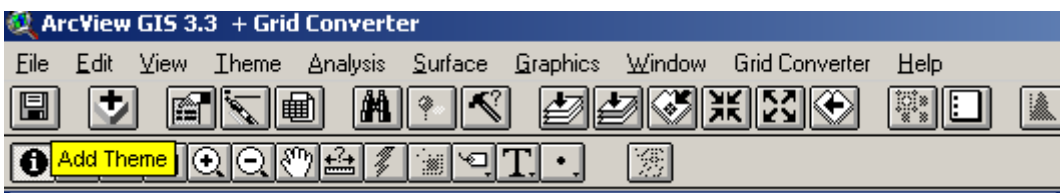

Les fichiers de formes dans ArcView (Shape files) correspondent à un format simple, non topologique, servant au stockage des informations de position géométrique et d'attribut des entités géographiques.

Le format du fichier de formes définit la géométrie et les attributs d'entités géographiquement référencés dans plusieurs fichiers (jusqu'à cinq) dotés d'extensions spécifiques et devant être conservés dans l'espace de travail du même projet. Ces extensions de fichiers sont les suivantes :

.shp - fichier contenant la géométrie de l'entité géographique.

.shx - fichier contenant l'index de la géométrie de l'entité géographique.

.dbf - fichier de base de données (dBASE) contenant les informations d'attributs des entités géographiques. Lorsqu'un fichier de formes est ajouté à une vue comme thème, ce fichier est affiché comme une table d'entités.

#### **3- Données tabulaires**

.

 Pour voir les tables contenues par le projet, par exemple, cliquez sur l'icône Tables. La liste des noms des tables du projet s'affiche. Pour ouvrir l'une de ces tables, cliquez sur le nom de la table à sélectionner, puis sur le bouton Ouvrir, ou bien double-cliquez sur le nom de la table.

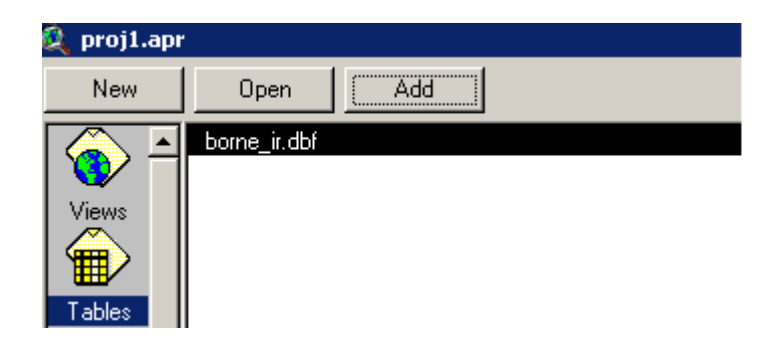

**4- Données images**

Avec ArcView, il est possible d'afficher simultanément les données images et les données spatiales d'entités géographiques, sur les mêmes vues. L'ensemble doit être dans le même système de coordonnées.

#### **5- Fonctions et extensions dans Arcview**

La fenêtre principale de Arcview est composée d'un menu et d'un ensemble de boutons utilisés le plus souvent dans les fonctions (affichage, requêtes, sélection, etc..).

D'autres fonctionnalités peuvent être ajoutées au programme de base et ce par le biais de l'activation des extensions (Menu Fichier  $\rightarrow$  Extension)

*Par exemple, l'extension « Spatial Analyst » n'est pas comprise avec le logiciel de base. Elle est installée puis utilisée comme une extension de Arcview.* 

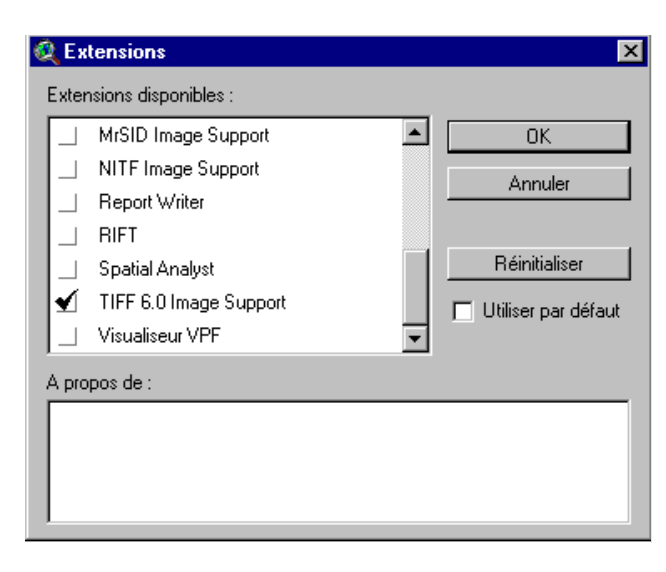

#### **6 – Menu des « Vues » et principales fonctions**

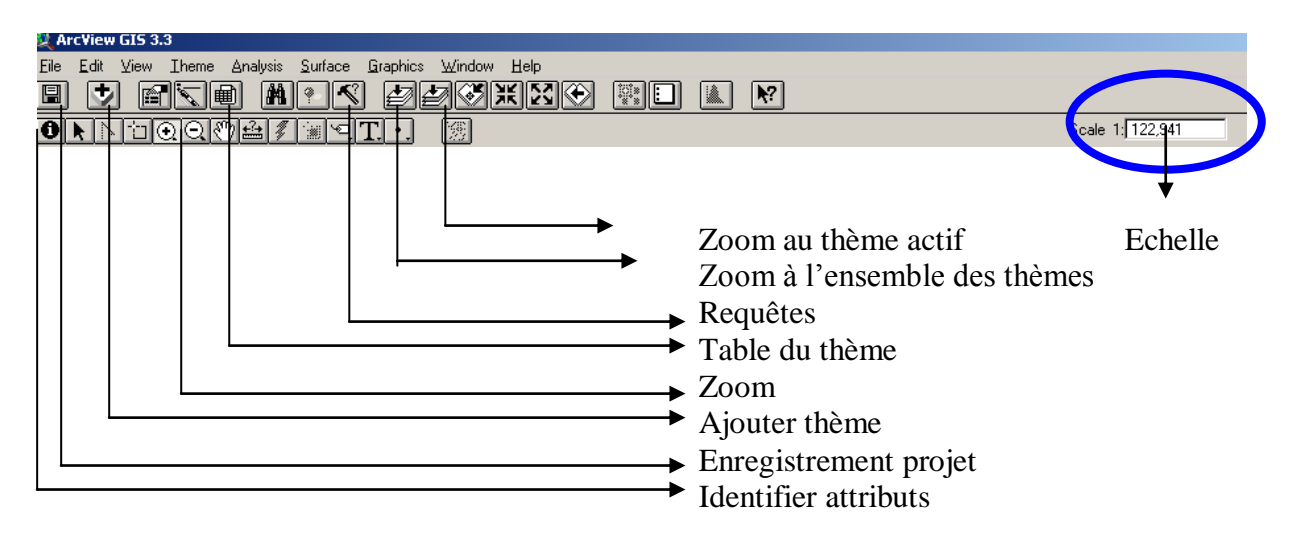

#### **TP No 1 : Initiation au logiciel ARCVIEW**

Les applications sont réalisées sur une base de données issue d'un système SIG effectué par l'IRD et la Direction des Sols du Ministère de l'Agriculture sur le périmètre irrigué de la Cebela.

#### *1- VISUALISATION*

#### **1-1- Affichage du thème de l'oued Medjerdah**

- Cliquer sur « VIEW »  $\rightarrow$  Open
- Add Theme  $\neg D:\2014$  COURS SIG TELE GC\BD SPATIALE\SHAPE \MEJRDAH
- Cliquer dans la boîte à cocher pour l'activer et le visualiser. Modifier la couleur et le trait d'affichage
- Cliquer 2 fois sur le trait sous le thème, choisir le motif du trait, l'épaisseur et la couleur.
- Afficher les attributs de l'oued :
	- $\circ$  Cliquer sur le bouton « identify » (i)

#### **1-2- Superposition du thème canal Medjerdah-Cap Bon**

- Afficher le thème D:\2014 COURS SIG TELE GC\BD SPATIALE\SHAPE \CAN\_MCB
- Examiner la connexion du canal à l'oued

#### **1-3- Propriétés de la vue « Visualisation »**

- Définir les propriétés de la Vue (Unités, projection)
	- $\circ$  Vue  $\rightarrow$  Propriétés  $\rightarrow$  Changer l'unité de distance en mètres
	- o Nommer la vue **« Visualisation »**

#### **1-4- Sauvegarder le projet**

- Faire File  $\rightarrow$  Save project as : donner le nom « Cebela.apr »
- Fermer et quitter ARCVIEW
- Ré-ouvrir le projet « Cebela.apr »

#### *2- ANALYSE THéMATIQUE*

- 2-1- Réaliser différents types de cartes thématiques
- Créer une nouvelle vue « Analyse thématique » et ajouter le thème D:\2014\_COURS\_SIG\_TELE\_GC\BD\_SPATIALE\SHAPE \VILLES
- Examiner les attributs en Cliquant sur le bouton « identify » (i)
- Représenter les villes en 5 classes selon leur superficies :

2-2- Combiner plusieurs variables (densité de population, nombre d'habitants) sur une même carte

- Afficher le thème « villes » 2 fois
- Sur l'un des thèmes, représenter la densité de population sous forme de points :
	- $\circ$  Legend type  $\rightarrow \ast$  dot »
	- $\circ$  Classification field  $\rightarrow \circ$  pop\_94»
	- o Normalized by superficie »

- $\circ$  1 point = 10 habitants/ha
- Sur le  $2^{eme}$  thème, représenter la population par 5 classes en normalisant par rapport à la surface. Vérifier que la densité des points reflète la densité de population

#### *3- INTERROGATION*

#### **3-1- Requêtes logiques**

- Quelles sont les villes dont la superficie est supérieure à 100 ha ?
	- $\circ$  Theme  $\rightarrow$  Query
	- $\circ$  Taper ( [Superficie]  $\ge$  = 100 )
	- o Cliquer sur le bouton « New set »
- Quelles sont les villes dont la superficie est supérieure à 100 ha et dont la population est moins que 50000 habitants ? (  $[\text{Superficie}] \ge 100$ ) and  $([\text{Pop_94}] \le 50000$  )

#### **3-2- Affichage des requêtes**

- Ouel est le nombre de villes dont la superficie est supérieure à 100 ha ?
- Afficher leur nom sur la vue
	- o Theme  $\rightarrow$  Autolabel  $\rightarrow$  Label field : Nom  $\rightarrow$  ok

#### *4- DIAGRAMMES ET GRAPHIQUES*

- Faire un graphique des superficies des 3 villes les plus peuplées
	- $\circ$  Table  $\rightarrow$  Chart
	- $\circ$  Fields  $\rightarrow$  pop 94  $\rightarrow$  add
	- $\circ$  Label series using  $\rightarrow$  Nom
- Changer le type de diagramme

### *5- DIGITALISATION À L'ÉCRAN*

- Créer une nouvelle vue et affiche le thème D:\2014\_COURS\_SIG\_TELE\_GC\BD\_SPATIALE\SHAPE \ROUTES
- Activer l'extension « JPED JIFF image support »
- Afficher la photographie aérienne D:\2014 COURS SIG TELE GC\BD SPATIALE\GRIDS\ PHOTO.JPG dans la vue
- Utiliser la photographie aérienne comme fond pour numériser les routes manquantes :
	- $\circ$  View  $\rightarrow$  New theme  $\rightarrow$  Line : nommer-le « **ROUT\_COMPL** »
		- o Saisie graphique des lignes représentant les bornes
		- o Ajouter un attribut « Type » dans la table des « **ROUT\_COMPL** »
		- o Ajouter un type pour chaque route numérisée
		- o Sauvegarder

#### **TP No 2 : Applications SIG**

Les applications sont réalisées sur une base de données issue d'un système SIG effectué par l'IRD et la Direction des Sols du Ministère de l'Agriculture sur le périmètre irrigué de la Cebela.

#### *1- VISUALISATION ET REQUETES*

- Créer une vue et ajouter le theme D:\2014\_COURS\_SIG\_TELE\_GC\BD\_SPATIALE\SHAPE\_\ROUTES
- Faites la légende suivante :

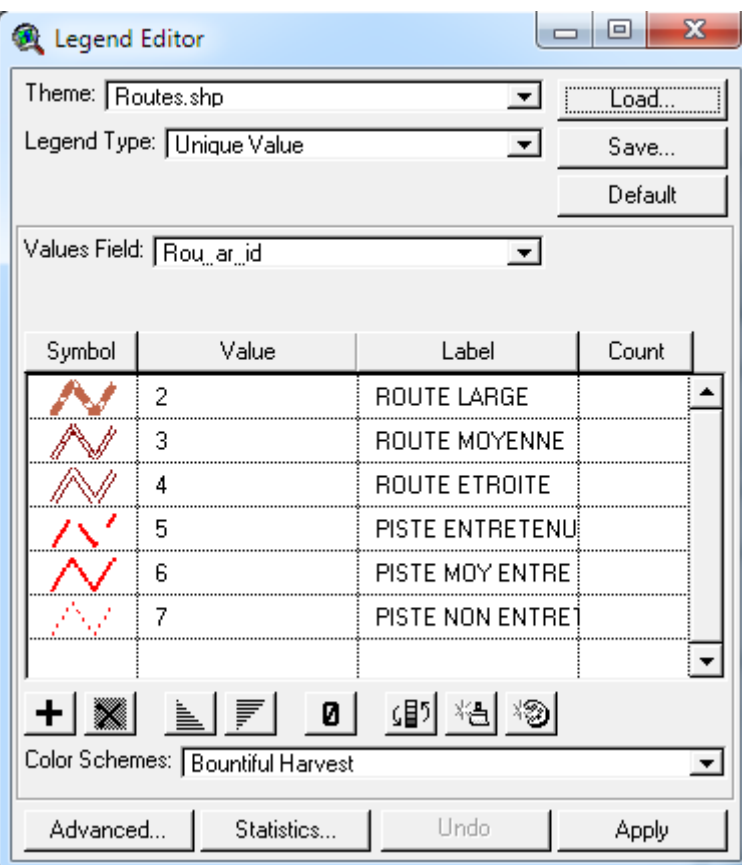

**Q1 : Quelle est la longueur totale des routes larges ?**

#### *2- EDITION DES DONNEES TABULAIRES*

Le thème  $D:\2014$  COURS SIG TELE GC\BD SPATIALE\SHAPE \ IRRIG représente les zones irriguées.

- Examiner les attributs du thème.
- Ajouter un attribut relatif au numéro de chaque zone irriguée comme le montre la figure. Suivre les étapes :
	- o Edition de la table
	- o Ajout d'un attribut « zon\_num »
	- o Donner le numéro de chaque champ
- Ajouter un attribut « Superficie\_ha » et calculer-le pour chaque zone irriguée

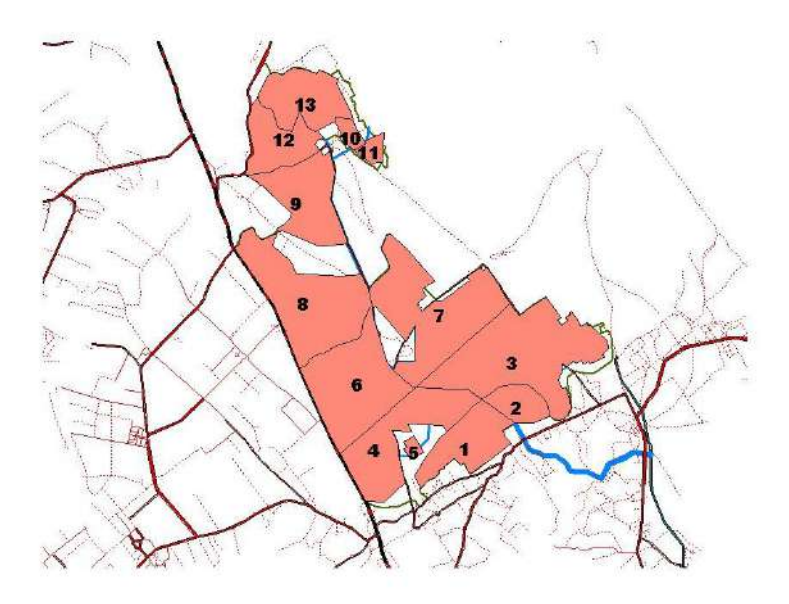

#### *3- JOINTURE ENTRE TABLES*

Il est possible d'ajouter à la base de données une information issue d'une autre source (Données tabulaires).

Joindre à la table du thème « IRRIG » une table des caractéristiques des zones irriguées

- Ouvrir la table « IRRIG »
- Ajouter la table D:\2014\_COURS\_SIG\_TELE\_GC\BD\_SPATIALE\TABLES\ culture.dbf
- Sélectionner l'attribut « zon\_num » dans la table
- Sélectionner l'attribut « zone » dans la table
- Table  $\rightarrow$  Join

#### *4- MISE EN FORME D'UNE CARTE*

- AJOUTER
- $\bullet$  View  $\rightarrow$  Layout
- Echelle en km
- Ajout de graticules des coordonnées
- Ajouter un titre, le nom et la date de réalisation de la carte

#### **Application : Faire une carte montrant seulement les collecteurs principaux et leur débits**

#### *5- INTEGRATION D'IMAGE SATELLITE DANS LA BD*

- Activer l'extension « Spatial Analyst »
- Afficher le thème D:\2014\_COURS\_SIG\_TELE\_GC\BD\_SPATIALE\SHAPE \VILLES
- Ajouter le grid D:\2014\_COURS\_SIG\_TELE\_GC\BD\_SPATIALE\GRIDS\spot00\_v\_lamb
- Examiner les valeurs du grid, à quoi correspondent-elles?
- Ajouter le grid  $D:\2014$  COURS SIG TELE GC\BD SPATIALE\GRIDS\carte\_lac
- Calculer les superficies des classes de cette carte

Bon courage

## **LIENS UTILES**

## Visiter :

- [1.](https://biologie-maroc.com/?utm_source=file&utm_medium=pdf) [https://biologie-maroc.com](https://biologie-maroc.com/?utm_source=file&utm_medium=pdf)
	- [Télécharger](https://biologie-maroc.com/?utm_source=file&utm_medium=pdf) des cours, TD, TP et examens résolus (PDF Gratuit)

### 2. [https://biologie-maroc.com/shop/](https://biologie-maroc.com/shop/?utm_source=file&utm_medium=pdf)

- Acheter des cahiers [personnalisés](https://biologie-maroc.com/shop/?utm_source=file&utm_medium=pdf) + Lexiques et notions.
- Trouver des cadeaux et [accessoires](https://biologie-maroc.com/shop/?utm_source=file&utm_medium=pdf) pour biologistes et géologues.
- Trouver des [bourses](https://biologie-maroc.com/shop/?utm_source=file&utm_medium=pdf) et des écoles privées

### [3.](https://biologie-maroc.com/emploi/?utm_source=file&utm_medium=pdf) [https://biologie-maroc.com/emploi/](https://biologie-maroc.com/emploi/?utm_source=file&utm_medium=pdf)

- [Télécharger](https://biologie-maroc.com/emploi/?utm_source=file&utm_medium=pdf) des exemples des CV, lettres de motivation, demandes de ...
- [Trouver](https://biologie-maroc.com/emploi/?utm_source=file&utm_medium=pdf) des offres d' emploi et de stage

# in 22 f 0000 y